## Автономная некоммерческая организация высшего образования "Московский информационно-технологический университет - Московский архитектурностроительный институт"

*Рассмотрено и одобрено на заседании учебно-методического совета* Протокол № 10/19 от 20.06.2019

Председатель совета

личная подпись В.В. Шутенко инициалы, фамилия

### **УТВЕРЖДАЮ**

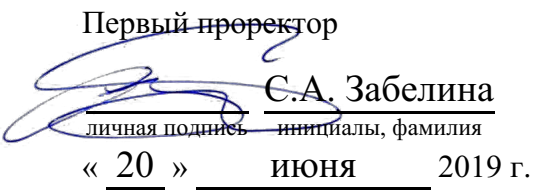

Бенелли Анджело Витторио

(уч. звание, степень, ФИО авторов программы)

## **Рабочая программа дисциплины (модуля)**

### Техники компьютерной презентации и визуализации данных

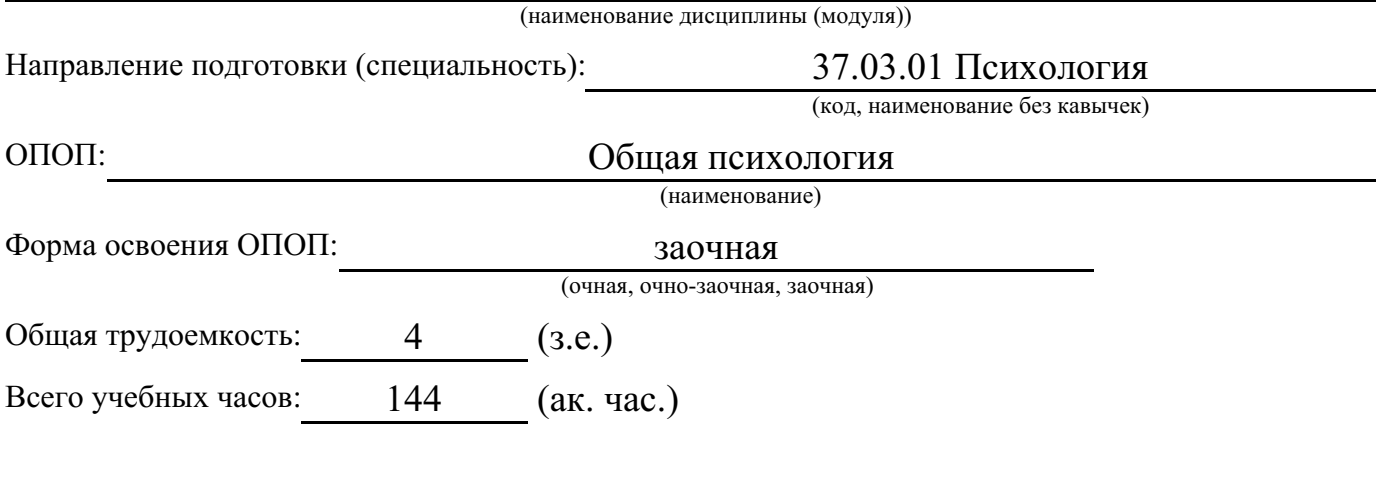

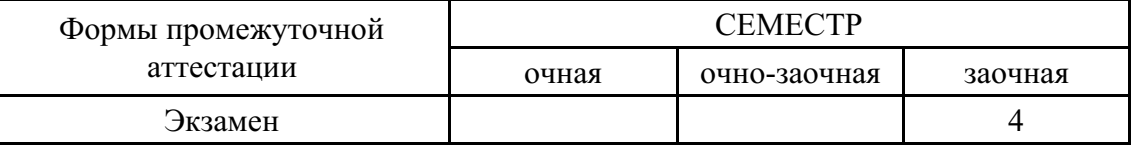

Москва 2019 г.

Год начала подготовки студентов - 2019

### **1. Цель и задачи освоения дисциплины**

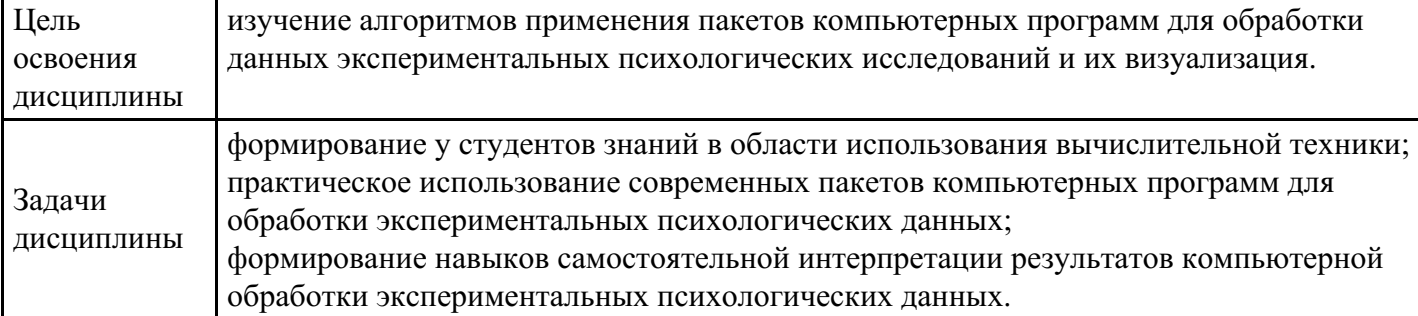

# **2. Место дисциплины в структуре ОПОП**

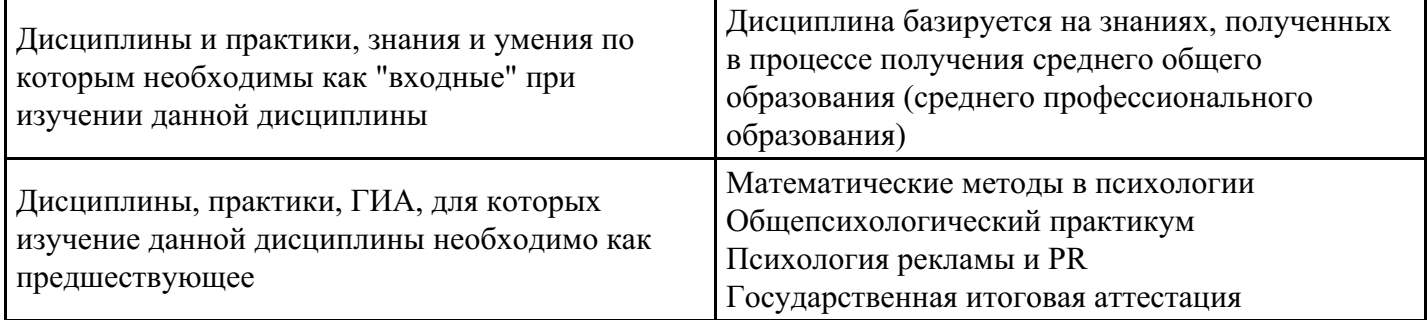

# **3. Требования к результатам освоения дисциплины**

#### **Компетенции обучающегося, формируемые в результате освоения дисциплины. Степень сформированности компетенций**

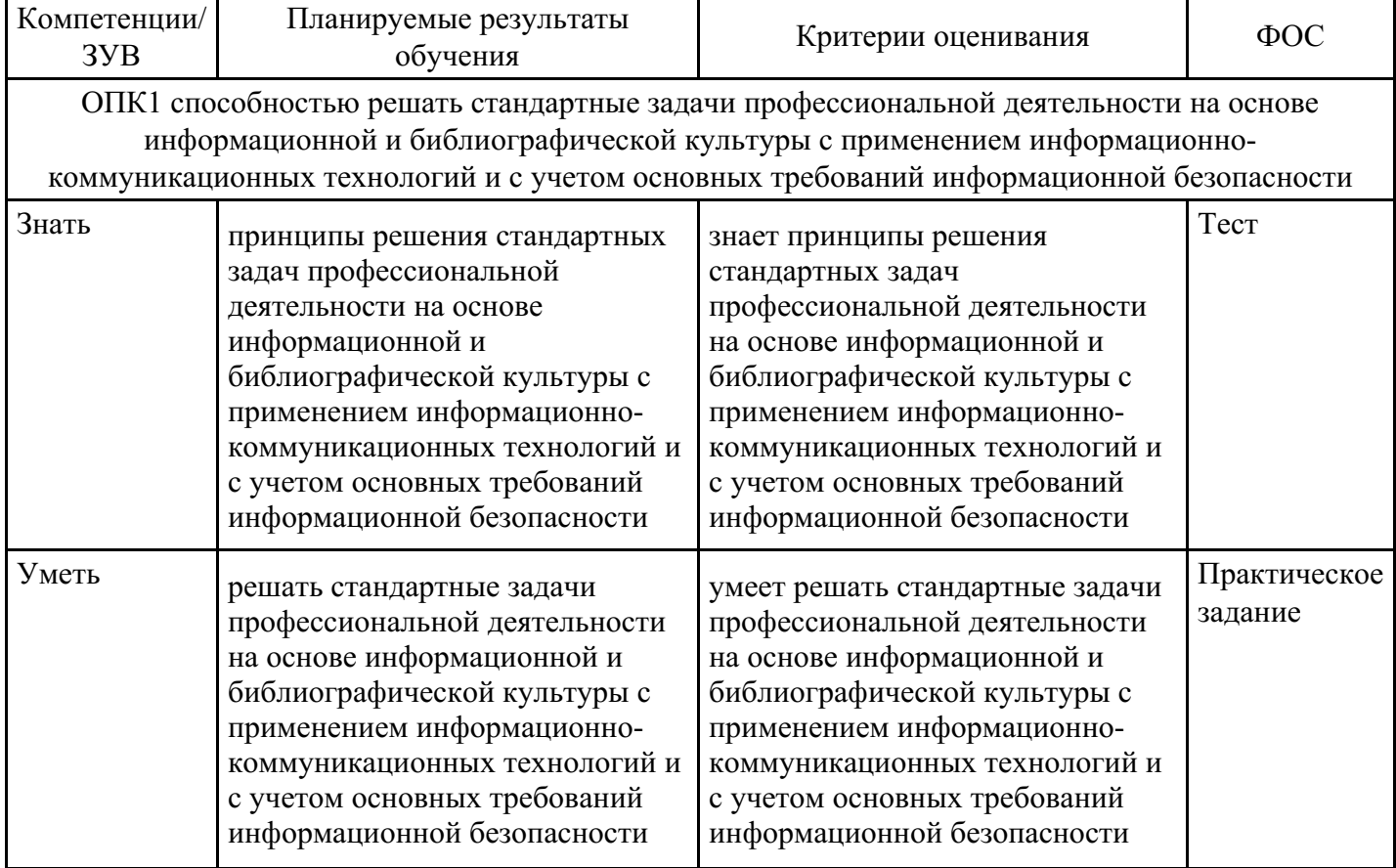

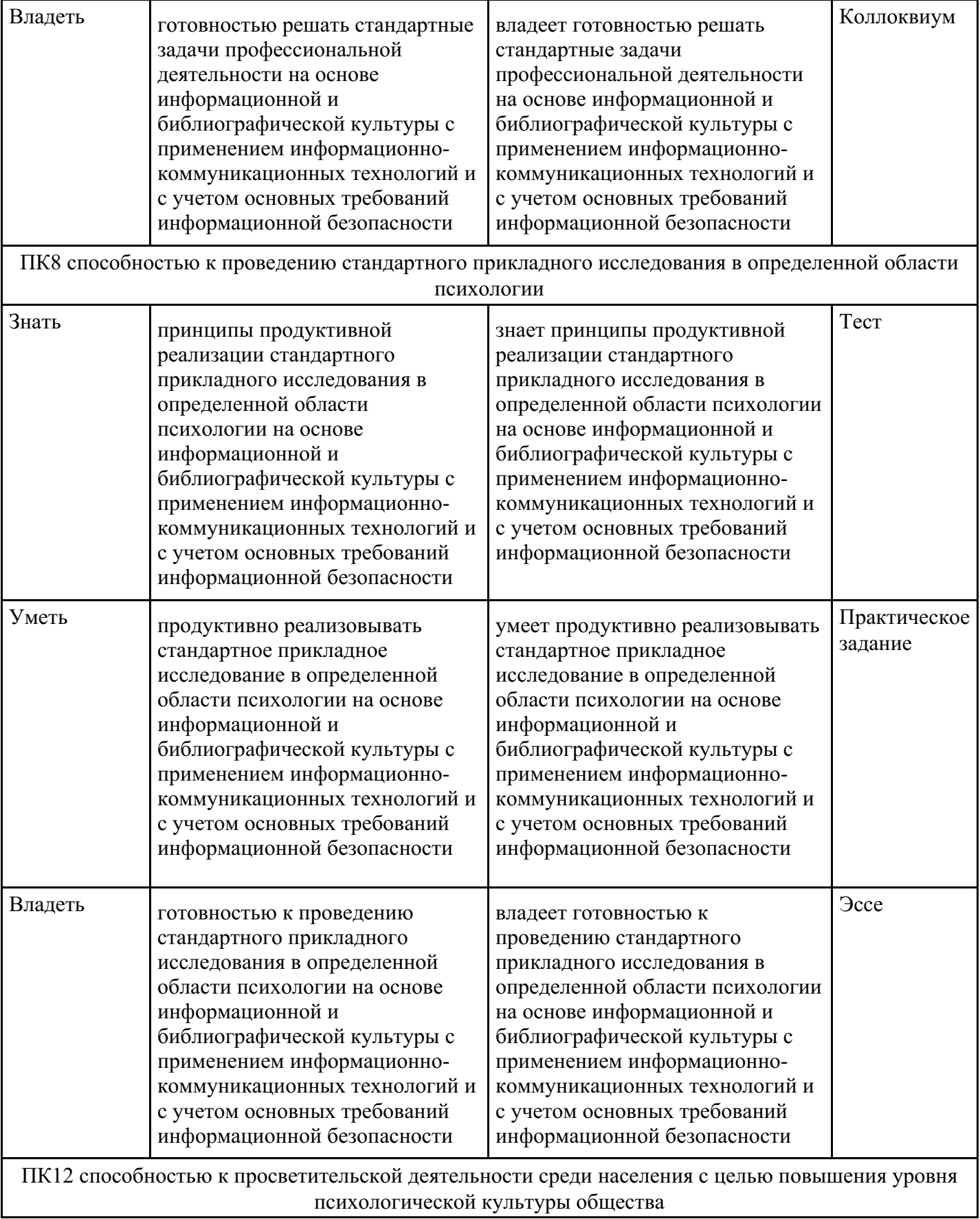

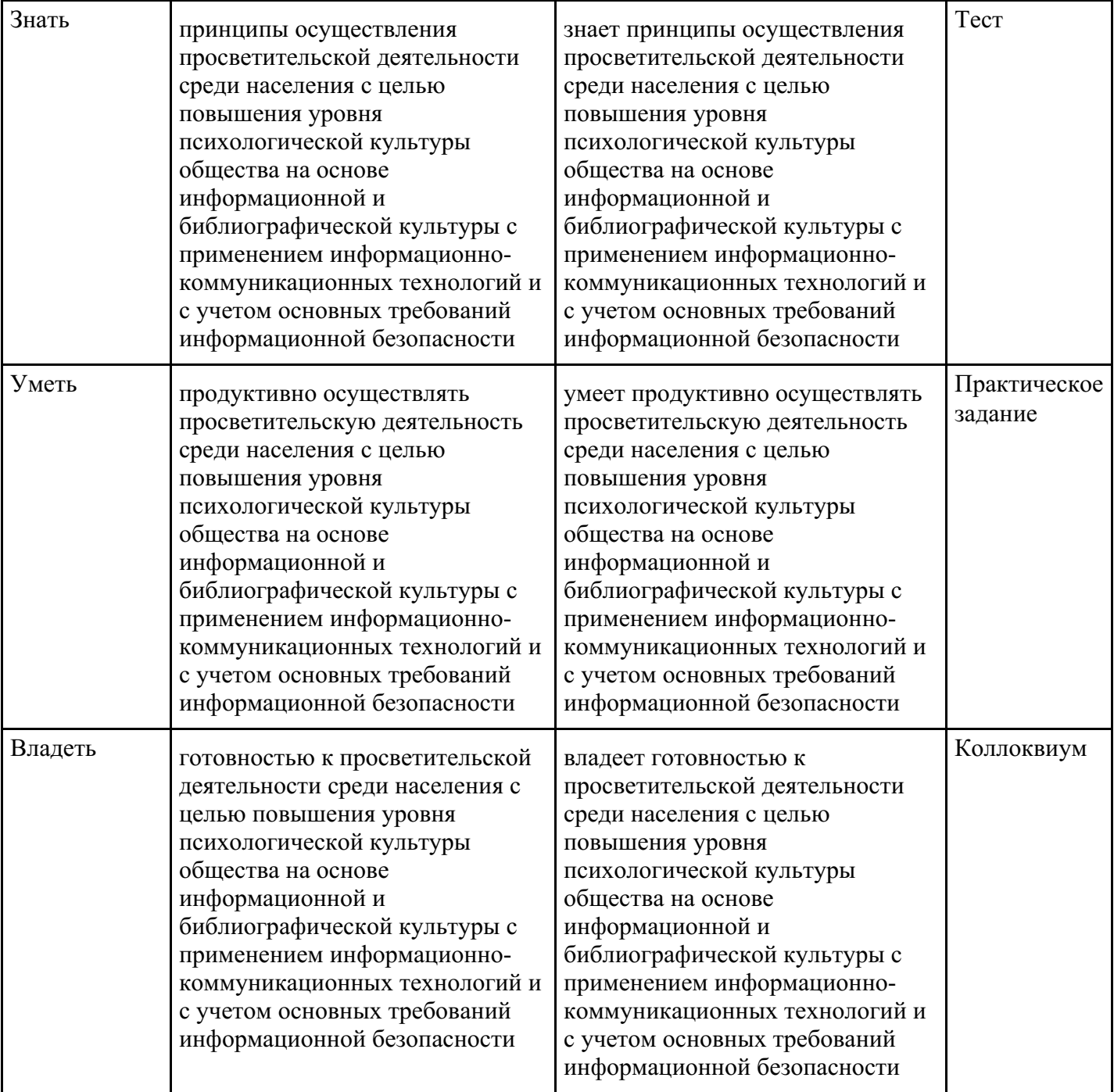

# **4. Структура и содержание дисциплины**

### **Тематический план дисциплины**

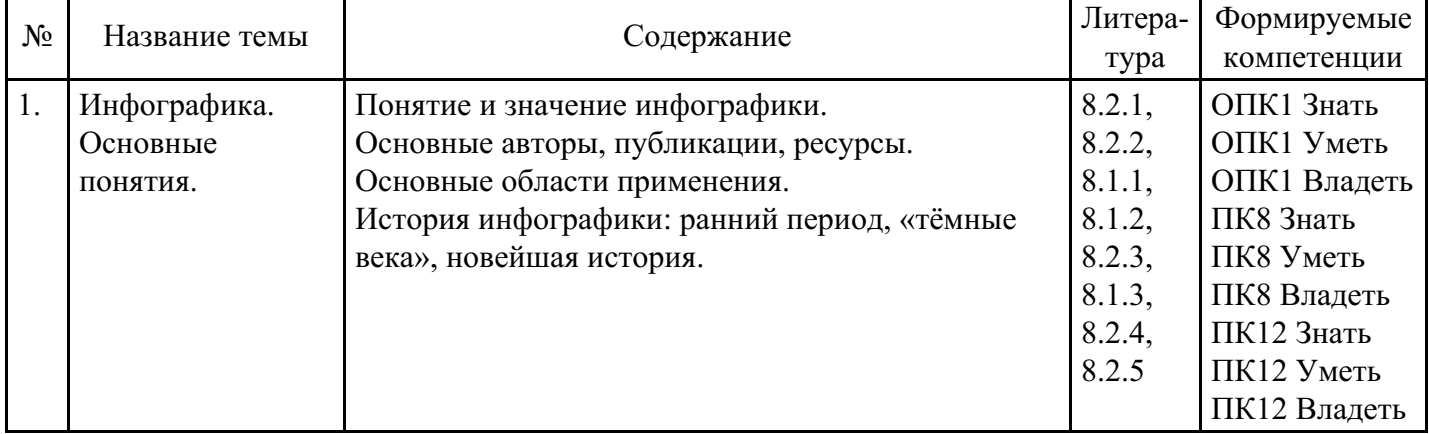

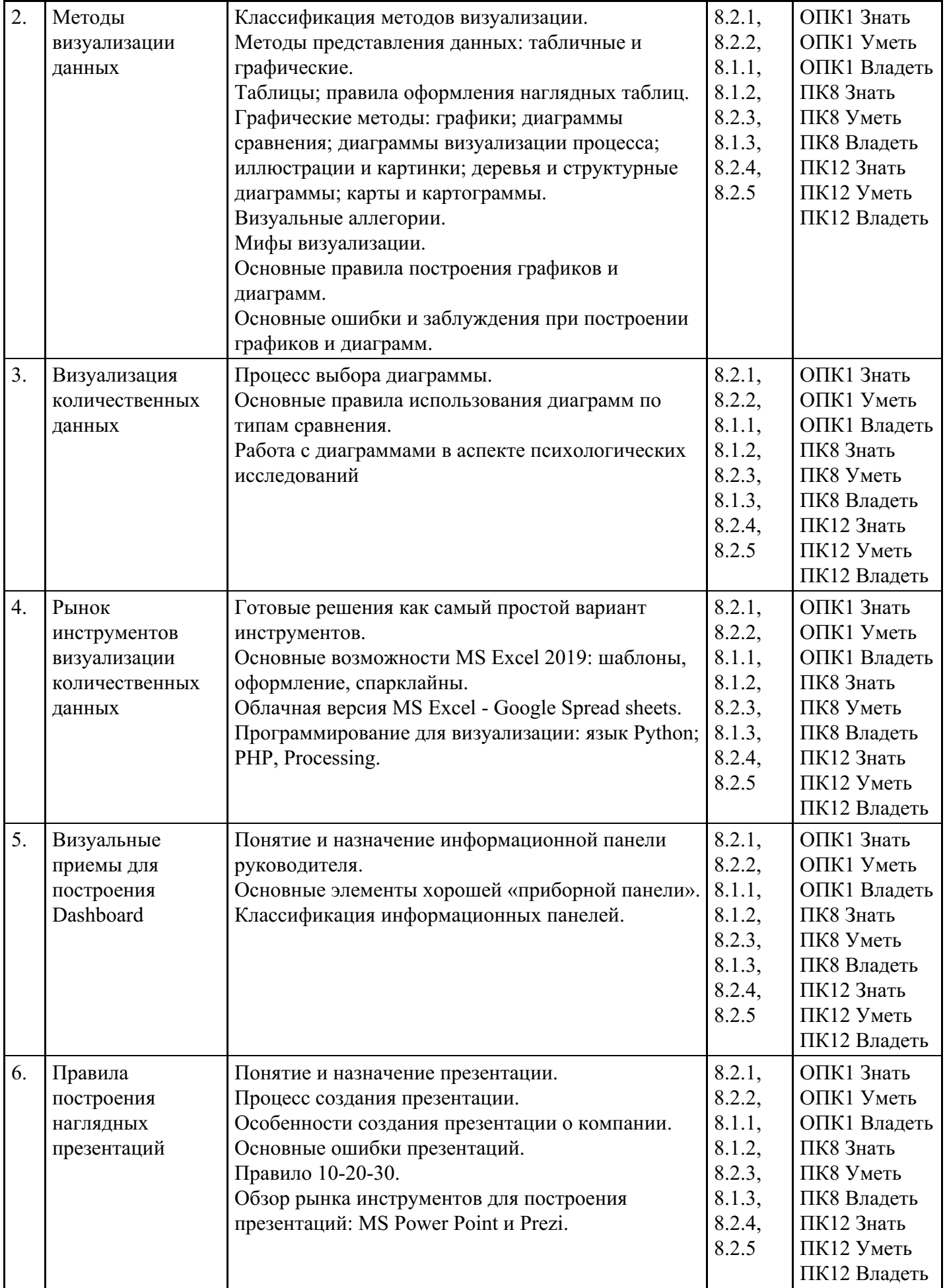

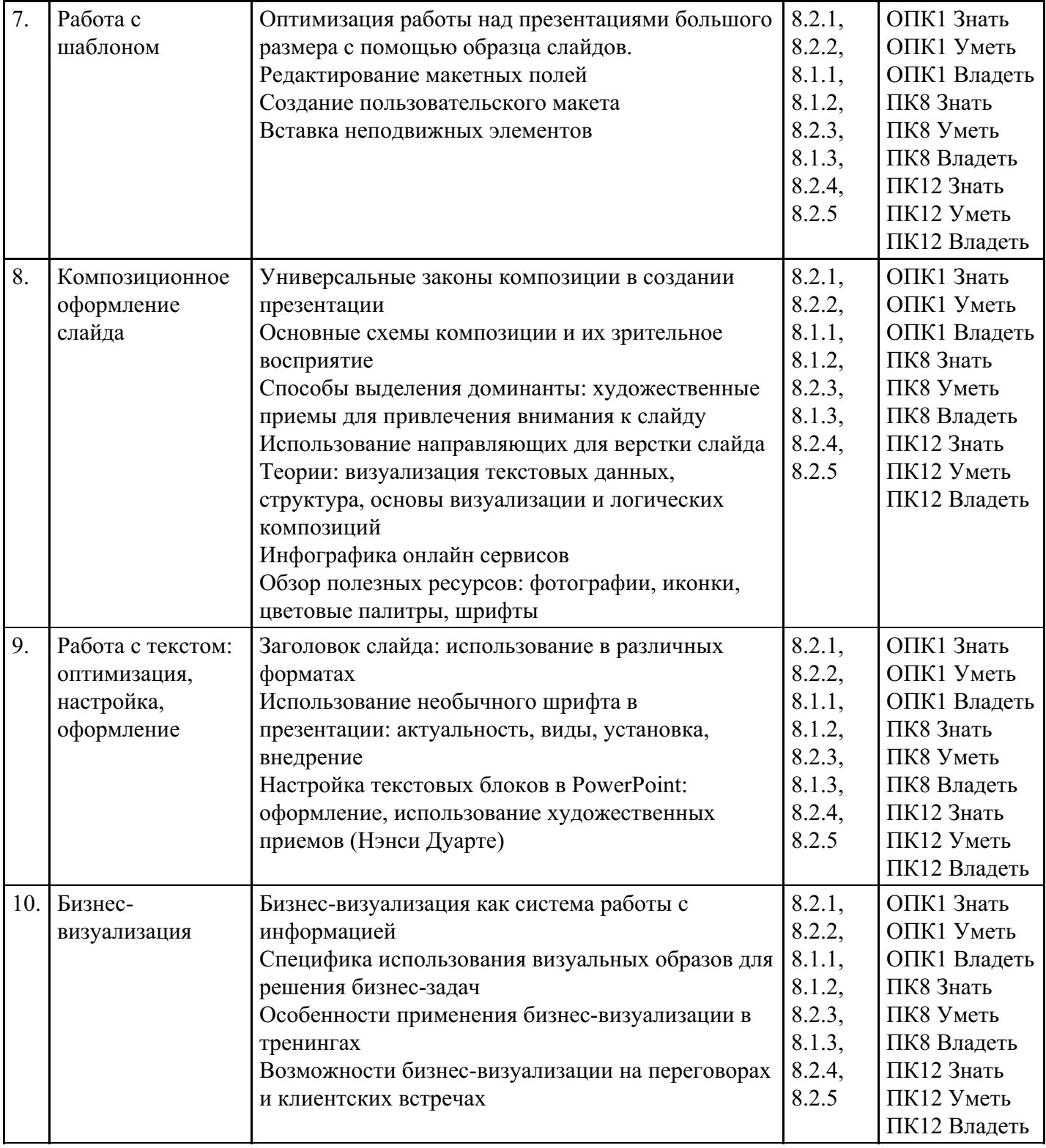

# **Распределение бюджета времени по видам занятий с учетом формы обучения**

**Форма обучения: заочная, 4 семестр**

| $N_2$ | Контактная<br>работа | Аудиторные учебные занятия  |                        |                         | Самостоятельная |
|-------|----------------------|-----------------------------|------------------------|-------------------------|-----------------|
|       |                      | занятия лекционного<br>типа | лабораторные<br>работы | практические<br>занятия | работа          |
|       |                      | 0.5                         |                        | 0.5                     |                 |
|       |                      | 0.5                         |                        | 0.5                     |                 |
| 3.    |                      | 0.5                         |                        | 0.5                     |                 |
| 4.    |                      | 0.5                         |                        | 0.5                     |                 |
|       |                      |                             |                        |                         |                 |

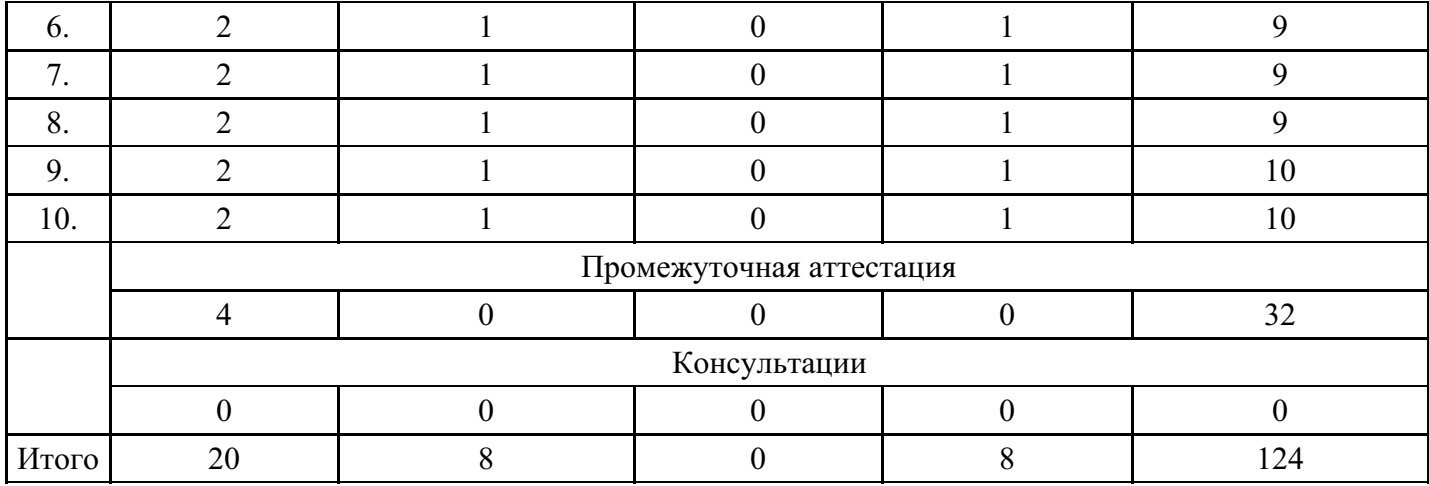

### **5. Методические указания для обучающихся по освоению дисциплины**

В процессе освоения дисциплины обучающемуся необходимо посетить все виды занятий, предусмотренные рабочей программой дисциплины и выполнить контрольные задания, предлагаемые преподавателем для успешного освоения дисциплины. Также следует изучить рабочую программу дисциплины, в которой определены цели и задачи дисциплины, компетенции обучающегося, формируемые в результате освоения дисциплины и планируемые результаты обучения. Рассмотреть содержание тем дисциплины; взаимосвязь тем лекций и практических занятий; бюджет времени по видам занятий; оценочные средства для текущей и промежуточной аттестации; критерии итоговой оценки результатов освоения дисциплины. Ознакомиться с методическими материалами, программноинформационным и материально техническим обеспечением дисциплины.

#### Работа на лекции

Лекционные занятия включают изложение, обсуждение и разъяснение основных направлений и вопросов изучаемой дисциплины, знание которых необходимо в ходе реализации всех остальных видов занятий и в самостоятельной работе обучающихся. На лекциях обучающиеся получают самые необходимые знания по изучаемой проблеме. Непременным условием для глубокого и прочного усвоения учебного материала является умение обучающихся сосредоточенно слушать лекции, активно, творчески воспринимать излагаемые сведения. Внимательное слушание лекций предполагает интенсивную умственную деятельность обучающегося. Краткие записи лекций, конспектирование их помогает усвоить материал. Конспект является полезным тогда, когда записано самое существенное, основное. Запись лекций рекомендуется вести по возможности собственными формулировками. Желательно запись осуществлять на одной странице, а следующую оставлять для проработки учебного материала самостоятельно в домашних условиях. Конспект лучше подразделять на пункты, параграфы, соблюдая красную строку. Принципиальные места, определения, формулы следует сопровождать замечаниями. Работая над конспектом лекций, всегда следует использовать не только основную литературу, но и ту литературу, которую дополнительно рекомендовал лектор.

### Практические занятия

Подготовку к практическому занятию следует начинать с ознакомления с лекционным материалом, с изучения плана практических занятий. Определившись с проблемой, следует обратиться к рекомендуемой литературе. Владение понятийным аппаратом изучаемого курса является необходимым, поэтому готовясь к практическим занятиям, обучающемуся следует активно пользоваться справочной литературой: энциклопедиями, словарями и др. В ходе проведения практических занятий, материал, излагаемый на лекциях, закрепляется, расширяется и дополняется при подготовке сообщений, рефератов, выполнении тестовых работ. Степень освоения каждой темы определяется преподавателем в ходе обсуждения ответов обучающихся.

#### Самостоятельная работа

Обучающийся в процессе обучения должен не только освоить учебную программу, но и приобрести навыки самостоятельной работы. Самостоятельная работа обучающихся играет важную роль в воспитании сознательного отношения самих обучающихся к овладению теоретическими и практическими знаниями, привитии им привычки к направленному интеллектуальному труду. Самостоятельная работа проводится с целью углубления знаний по дисциплине. Материал,

законспектированный на лекциях, необходимо регулярно дополнять сведениями из литературных источников, представленных в рабочей программе. Изучение литературы следует начинать с освоения соответствующих разделов дисциплины в учебниках, затем ознакомиться с монографиями или статьями по той тематике, которую изучает обучающийся, и после этого – с брошюрами и статьями, содержащими материал, дающий углубленное представление о тех или иных аспектах рассматриваемой проблемы. Для расширения знаний по дисциплине обучающемуся необходимо использовать Интернет-ресурсы и специализированные базы данных: проводить поиск в различных системах и использовать материалы сайтов, рекомендованных преподавателем на лекционных занятиях.

### Подготовка к сессии

Основными ориентирами при подготовке к промежуточной аттестации по дисциплине являются конспект лекций и перечень рекомендуемой литературы. При подготовке к сессии обучающемуся следует так организовать учебную работу, чтобы перед первым днем начала сессии были сданы и защищены все практические работы. Основное в подготовке к сессии – это повторение всего материала курса, по которому необходимо пройти аттестацию. При подготовке к сессии следует весь объем работы распределять равномерно по дням, отведенным для подготовки, контролировать каждый день выполнения работы.

### **6. Фонды оценочных средств для текущего контроля успеваемости, промежуточной аттестации и самоконтроля по итогам освоения дисциплины**

Технология оценивания компетенций фондами оценочных средств:

- формирование критериев оценивания компетенций;
- ознакомление обучающихся в ЭИОС с критериями оценивания конкретных типов оценочных средств;
- оценивание компетенций студентов с помощью оценочных средств программы практики защита отчета по практике в форме собеседования;
- публикация результатов освоения ОПОП в личном кабинете в ЭИОС обучающегося;

### **Тест для формирования «Знать» компетенции ОПК1**

Вопрос №1.

Какой график проще для восприятия?

*Варианты ответов:*

- 1. Левый
- 2. Правый

Вопрос №2.

Какой график лучше отрадает изменения во времени, а не отдельных значениях?

*Варианты ответов:*

- 1. Верхний
- 2. Нижний

Вопрос №3.

Что является важной частью анализа данных?

*Варианты ответов:*

- 1. Создание данных
- 2. Сортировка данных
- 3. Редактирование данных

Вопрос №4.

Как называется средство наглядного графического представления количественных данных, помогающее анализировать данные?

#### *Варианты ответов:*

- 1. чертёж
- 2. таблица
- 3. диаграмма

Вопрос №5.

Для чего используются графики?

#### *Варианты ответов:*

- 1. Для отображения зависимости одной величины от другой
- 2. Для отображения величин частей целого
- 3. Для сравнения нескольких величин, изображённых в виде вертикальных или горизонтальных столбцов

### **Критерии оценки выполнения задания**

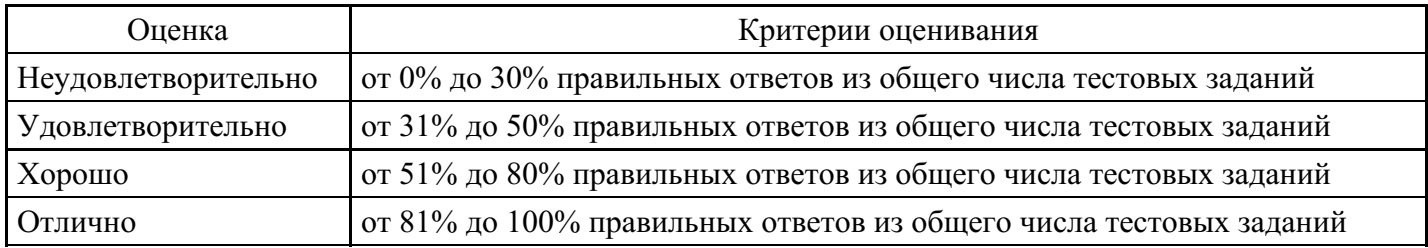

### **Практическое задание для формирования «Уметь» компетенции ОПК1**

1. Диаграмма Исикавы.

1.1. По имеющимся данным о нарушении процесса обслуживания гостей в гостинице построить причинно-следственную диаграмму и дать предложения по исправлению ситуации.

Следствие – Недостатки в обслуживании гостей.

Причины:

- 1. Персонал.
- 1.1. Несоответствующий внешний вид.
- 1.2. Грубость.
- 1.3. Отсутствие инициативы.
- 1.4. Нет взаимной поддержки.
- 1.5. Непрофессионализм.
- 2. Оборудование.
- 2.1. Нет кабельного телевидения.
- 2.2. Нет интернета.
- 2.3. Устаревшая мебель.
- 2.4. Отсутствие кондиционеров.
- 2.5. Отказывает сантехника.
- 2.6. Шумят пылесосы.
- 3. Безопасность.
- 3.1. Нет контроля над посторонними лицами.
- 3.2. Пропадают вещи.
- 3.3. Ненадежные сейфы.
- 3.4. Устаревшая система запирания дверей.
- 3.5. Не патрулируется территория.
- 4. Услуги.
- 4.1. Некруглосуточная работа службы приема.
- 4.2. Некачественная уборка номера.
- 4.3. Нет химчистки.

### 4.4. Нельзя вызвать такси.

4.5. Нет аренды автомобилей.

#### **Критерии оценки выполнения задания**

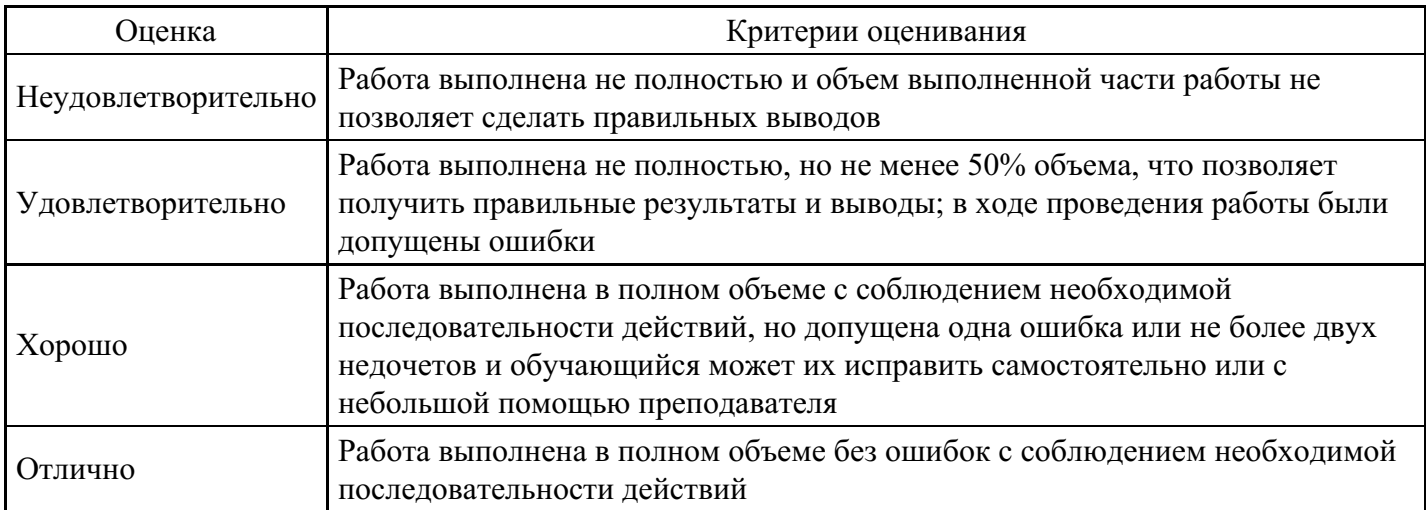

#### **Практическое задание для формирования «Уметь» компетенции ОПК1**

Определите тип сравнения для каждой ситуации, приведенной ниже:

В течение следующих десяти лет прогнозируется увеличение объема продаж.

Большинство сотрудников получает от 30 до 35 тыс. долл.

Повышение цены на отдельные сорта бензина не означает повышения их качества.

В сентябре уровень текучести кадров в шести подразделениях был примерно одинаков.

Менеджер по продажам проводит с клиентами лишь 15 % своего времени.

Размер прибавки по результатам работы не зависит от выслуги лет.

В прошлом году наибольшая текучесть кадров наблюдалась в возрастной группе от 30 до 35 лет.

Центральный регион занимает последнее место по производительности.

Доходность акций нашей компании сокращается.

Наибольшая доля фондов задействована в производстве.

Наблюдается связь между доходами и зарплатой.

В августе два завода обогнали по производительности шесть других.

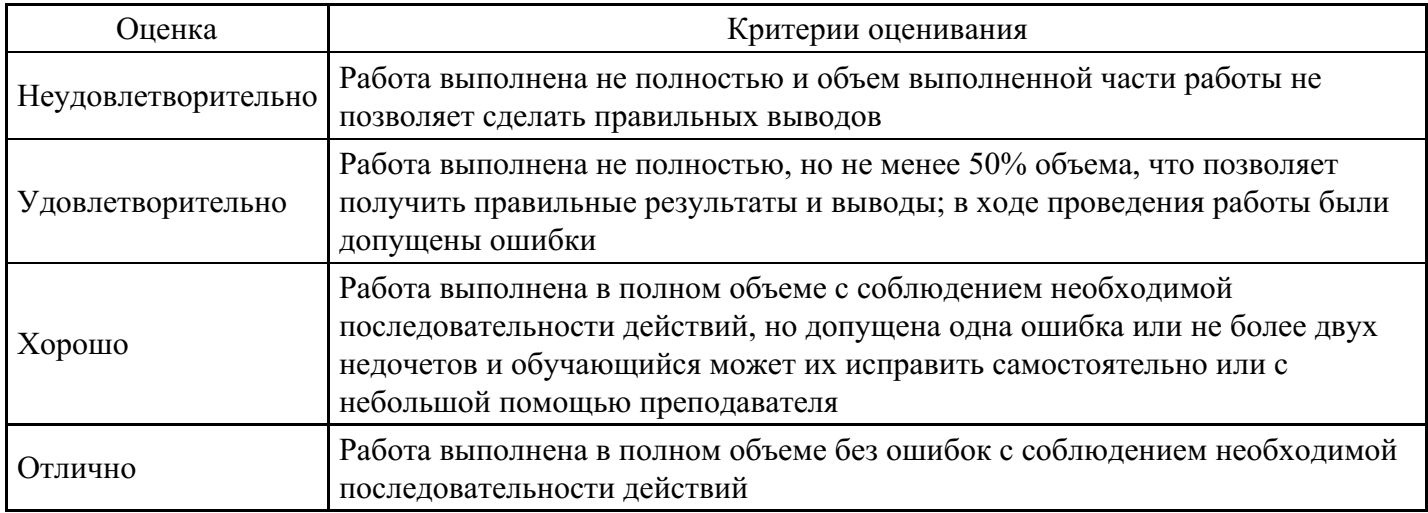

#### **Практическое задание для формирования «Уметь» компетенции ОПК1**

Разработка простейших объектов в редакторе Adobe Illustrator

Порядок проведения занятия.

Запустите векторный редактор Adobeillustrator.

Создайте новый документ командой File - new (файл – новый).

Установите параметры страницы в поле команды size (размер) значение А4, в полеUnits (единица) значениеMillimeters (миллиметры),переключателемOrientation (ориентация) - книжную ориентацию.

Для рисования прямой линии выберите инструмент Pen (перо).Первым щелчком задайте начальную опорную точку, втором щелчком после смещения указателя мыши задайте конечную опорную точку. На палитреStroke (обводка)установите толщину 8 пунктов. При нажатой клавишеCTRLщелкните на свободном поле. Далее создайте строго вертикальную линию. При нажатой клавишеSHIFTсделайте первый щелчок, удерживая клавишу, переместите указатель вниз и сделайте второй щелчок.

Для рисования замкнутого контура выберите инструмент Pen (перо).Щелчком задайте начальную опорную точку, затем сделайте четыре щелчка вдоль воображаемого контура многоугольника. Подведите указатель к начальной опорной точке так, чтобы рядом с его значком появился кружок. В этот момент сделайте последний щелчок.

Для рисования эллипса и окружности. Выберите инструмент Ellipse (эллипс).Щелкните на рабочем поле и протягиванием задайте форму и размеры эллипса. Удерживая клавишуSHIFT, вновь щелкните на рабочем поле и протягиванием создайте правильную окружность. Для рисования фигуры "от центра" удерживайте комбинацию клавишALT + SHIFT, щелкните на рабочем поле и создайте правильную окружность начиная от ее центра.

Для рисования спирали. Щелкните на значке Line Segment (сегмент) инструментальной панели и удерживайте кнопку до появления линейки с альтернативным набором инструментов. Выберите инструментSpiral (спираль). Щелкните на рабочем поле и протягиванием от центра создайте спираль. Следующую спираль создайте методом задания параметров. Щелкните на рабочем поле и в открывшемся диалоговом окнеSpiral (спираль) задайте необходимые параметры.

Для рисования многоугольника. Выберите инструмент Polygon (многоугольник). Щелкните на рабочем поле и удерживая нажатой кнопку мыши с помощью клавиш управления курсоромВВЕРХиВНИЗу становите число его вершин равным двенадцати.

Сохраните полученные файлы с векторными элементами.

Закройте все окна и выключите компьютер.

Вопросы для самоконтроля.

Когда используется инструмент file–create?

Когда используется инструмент size?

Когда используется инструмент stroke?

Когда используется инструмент ellipse?

Когда используется инструмент spiral?

Когда используется инструмент line–segment?

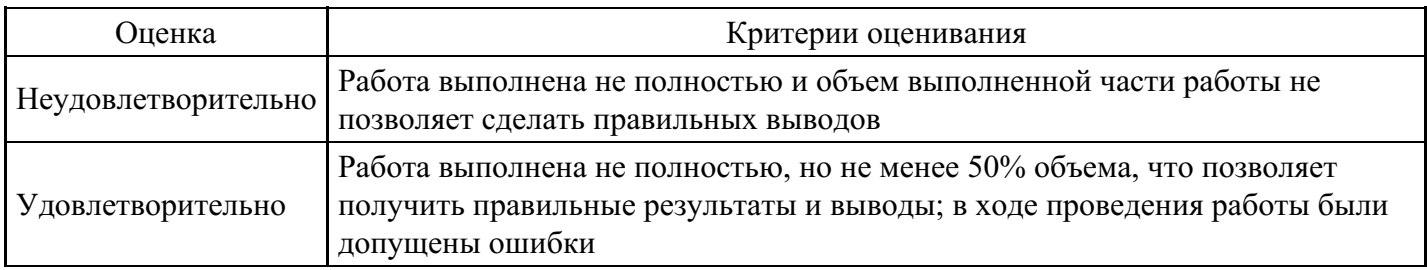

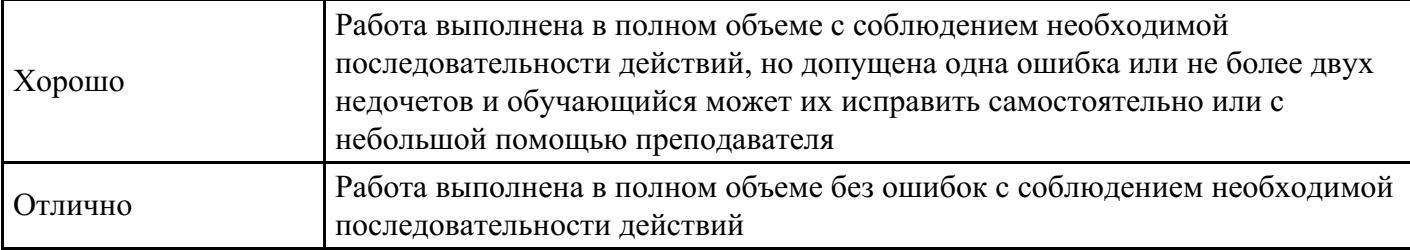

### **Практическое задание для формирования «Уметь» компетенции ОПК1**

Изучение средств работы в программе Adobe Illustrator

Порядок проведения занятий

Запустите программу Adobe Illustrator..

Откройте окно Рабочей области.

Изучите назначение элементов интерфейса программы Adobe Illustrator.

Откройте произвольное количество файлов с произвольными изображениями.

Покажите на практике из каждой группы по 3 - 4 инструмента их применения на произвольном изображении.

Сохраните изображения.

Закройте все окна и выключите компьютер.

Вопросы для самопроверки.

Объясните назначение программы Adobe Illustrator?

Объясните назначение интерфейса программы Adobe Illustratorи его элементов?

Объясните назначение групп инструментов?

Объясните назначение панелей в программе Adobe Illustrator

Объясните назначение групп инструментов?

#### **Критерии оценки выполнения задания**

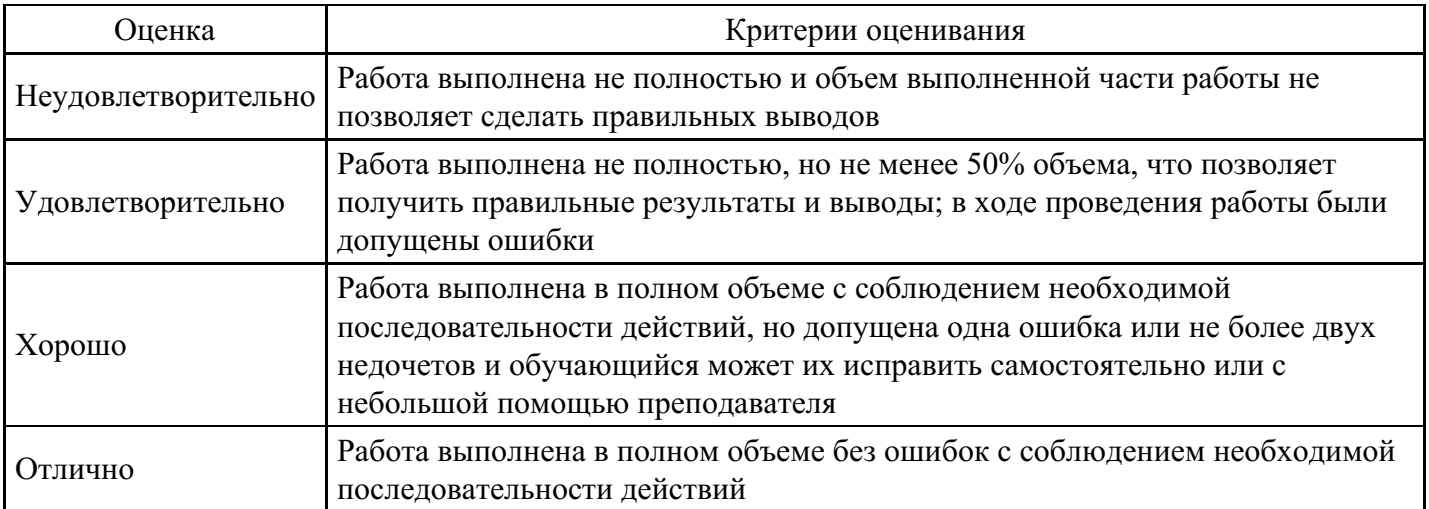

#### **Практическое задание для формирования «Уметь» компетенции ОПК1**

Изучение средств работы в программе Adobe Photoshop",

Порядок проведения занятия.

Включите компьютер и дождитесь окончания загрузки операционной системы.

Запустите программу Adobe Photoshop.

Откройте окно Рабочей области.

Изучите назначение элементов интерфейса программы Adobe Photoshop.

Покажите применение каждого инструмента из каждой группы на практике их применения на произвольном изображении.

Закройте все окна и выключите компьютер.

Вопросы для самопроверки.

Объясните назначение программы Adobe Photoshop?

Объясните назначение интерфейса программы Adobe Photoshop и его элементов?

Объясните назначение программы TWAIN?

Объясните назначение интерфейса TWAIN и его элементов?

Объясните назначение аппаратных средств для обработки растровых изображений?

Объясните назначение групп инструментов?

### **Критерии оценки выполнения задания**

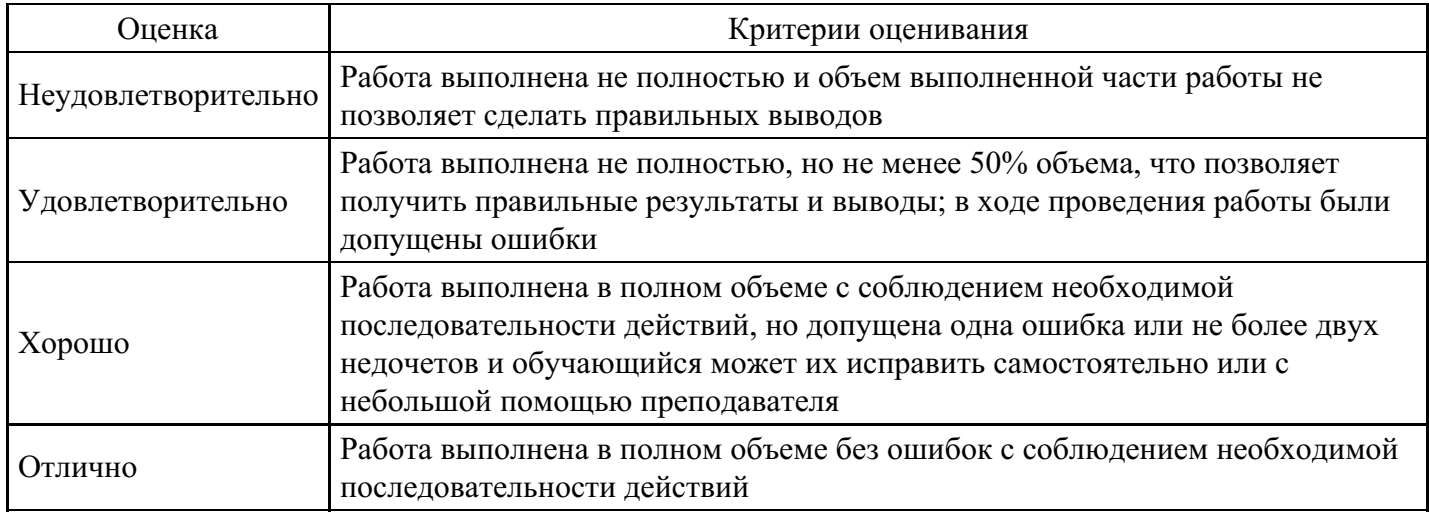

### **Практическое задание для формирования «Уметь» компетенции ОПК1**

#### **Критерии оценки выполнения задания**

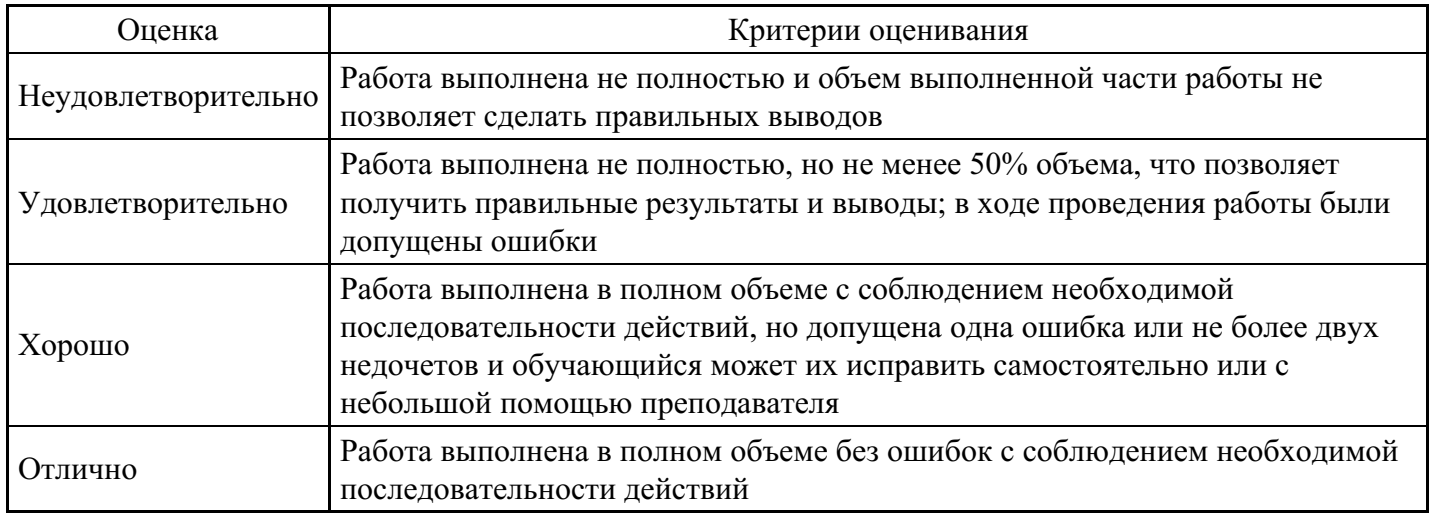

### **Коллоквиум для формирования «Владеть» компетенции ОПК1**

4. Введение в презентацию данных:

Особенности организации процесса разработки презентаций данных.

Элементы содержания презентаций данных.

Введение в визуализацию данных.

Визуализация как графическая метафора абстрактных величин.

Типология визуализации данных: таблицы, диаграммы, схемы, иллюстрации, пикто- граммы, картосхемы.

Углубленное изучение NodeBox3, как среду визуального программирования.

#### **Критерии оценки выполнения задания**

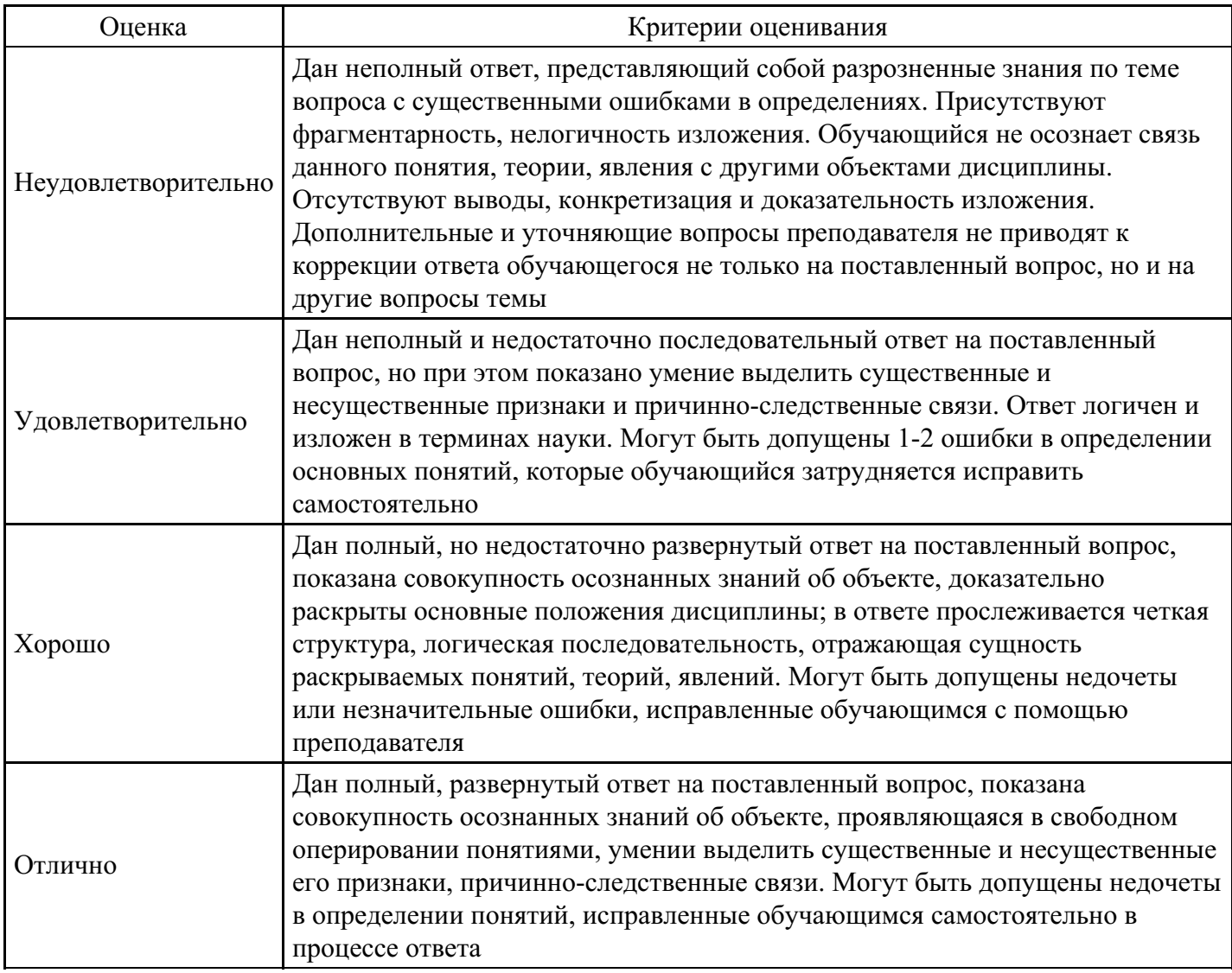

#### **Коллоквиум для формирования «Владеть» компетенции ОПК1**

5. Прототипирование сложных визуализаций, поэтапный анализ данных:

Инструмент электронной вёрстки Ready Mag.

Использование современных офисных табличных программ для обработки и оформле- ния данных: Excel, GoogleDoc, OpenOffice, LibreOffice

Создание различных типов визуализаций на примере тестового сета и собственных наработок в Nodebox3

Подготовка файла для дальнейшего анимирования в Аdobe After Effects

Создание анимированных и статичных картограмм в Nodebox3, Аdobe After Effects

Обзор методики создание метаморфоз, фазовых раскадровок, — как тип визуализации информации

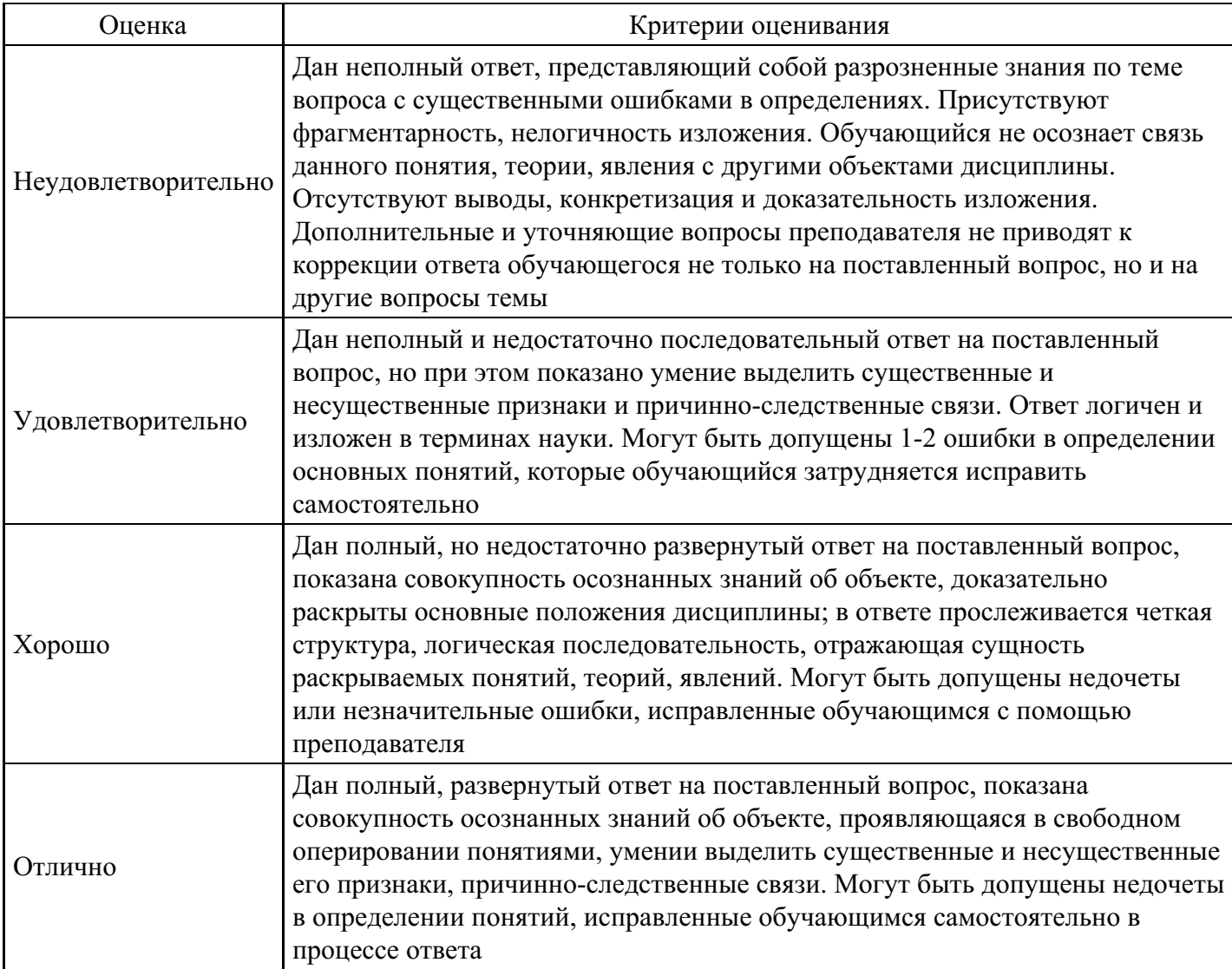

# **Коллоквиум для формирования «Владеть» компетенции ОПК1**

3. Основы презентаций данных, визуальное программирование и анимация

Специфика создания инфографических проектов в СМИ.

Типология визуализации данных.

Основы работы с основными инструментами Обзор Power Point и Prezi, а также знакомство с Keynote, Ready Mag и Tilda.

Анимированная инфографика с использованием Adobe After Effects, Nodebox.

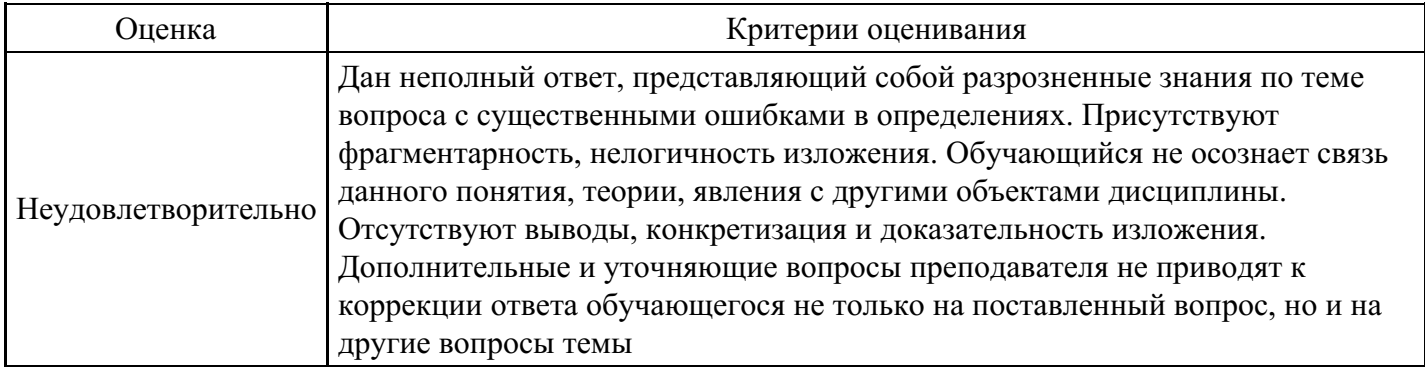

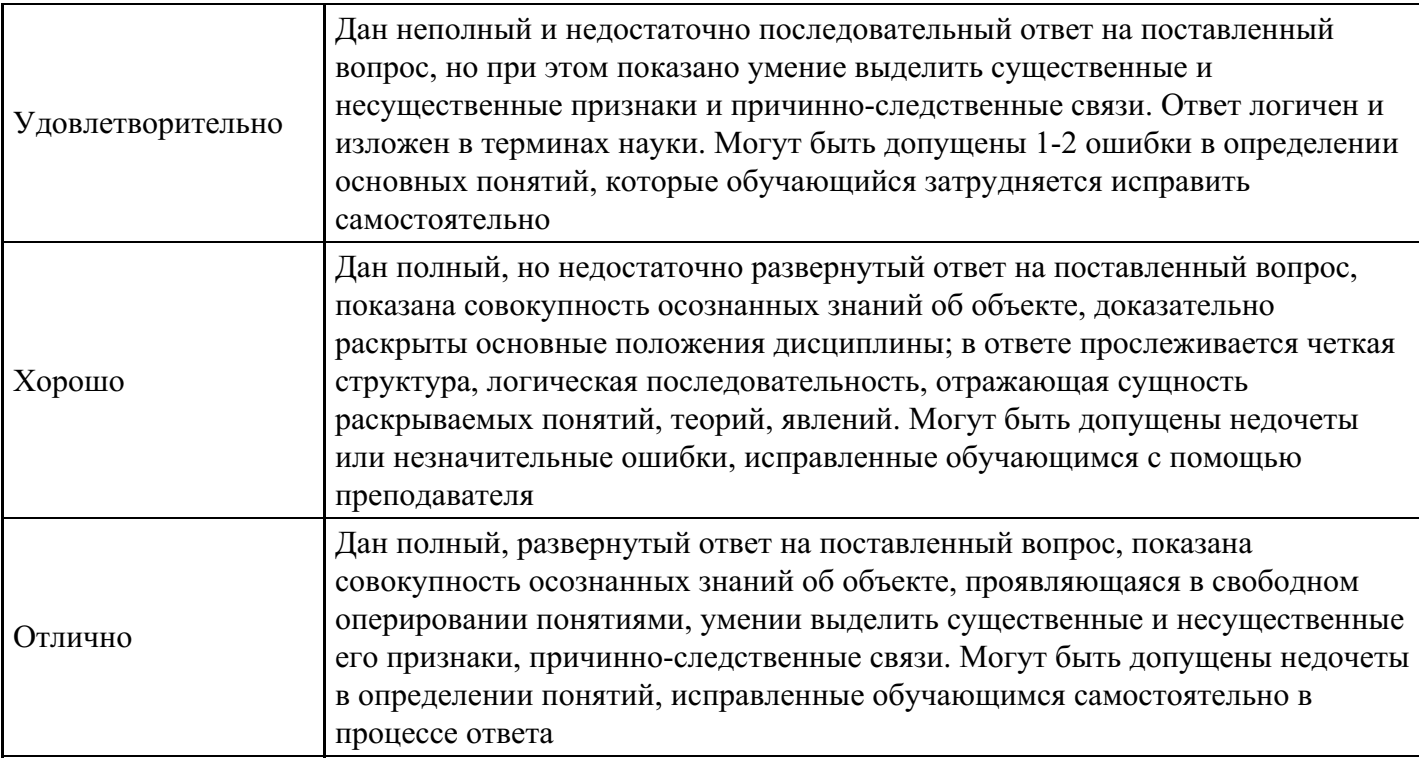

### **Тест для формирования «Знать» компетенции ПК8**

Вопрос №1.

К устройствам ввода информации относятся

### *Тип ответа:* Многие из многих *Варианты ответов:*

- 1. клавиатура
- 2. монитор
- 3. модем
- 4. сканер
- 5. мышь

Вопрос №2.

К устройствам вывода информации относится

*Тип ответа:* Многие из многих *Варианты ответов:*

- 1. принтер
- 2. модем
- 3. мышь
- 4. звуковые колонки
- 5. винчестер

Вопрос №3.

Ввод формулы в программе Microsoft Excel нужно начинать с символов

*Варианты ответов:*

- 1. +
- $2<sup>11</sup>$
- $3. =$
- 4. F(x)

Вопрос №4.

Для построения графиков в EXCEL используется

*Варианты ответов:*

- 1. мастер рисования
- 2. мастер диаграмм
- 3. мастер графиков
- 4. мастер построения

### Вопрос №5.

Элементарным объектом электронной таблицы являются ...

### *Варианты ответов:*

- 1. строка
- 2. ячейка
- 3. колонка
- 4. граница

### **Критерии оценки выполнения задания**

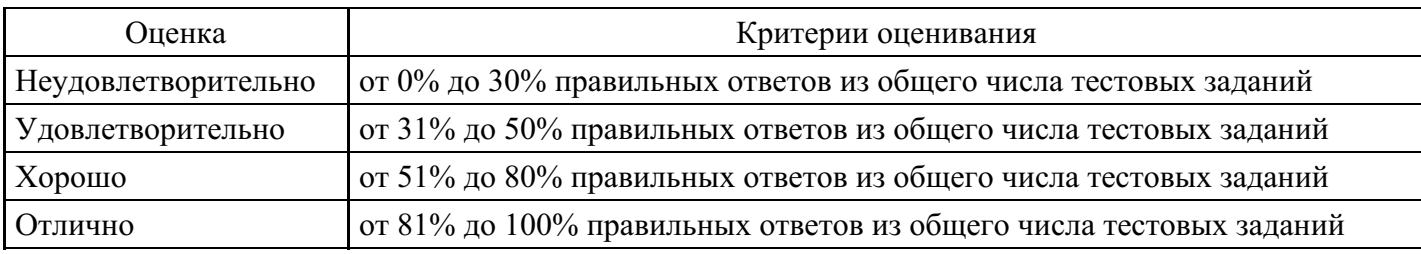

### **Практическое задание для формирования «Уметь» компетенции ПК8**

Задания MS Excel

1 задание ( общее).

С использованием электронной таблицы произвести обработку данных с помощью статистических функций.

1. Даны сведения об учащихся класса (10 человек), включающие оценки в течение одного месяца по математике. Подсчитайте количество пятерок, четверок, двоек и троек, найдите средний балл каждого ученика и средний балл всей группы. Создайте диаграмму, иллюстрирующую процентное соотношение оценок в группе.

### 2.1 задание.

Четверо друзей путешествуют на трех видах транспорта: поезде, самолете и пароходе. Николай проплыл 150 км на пароходе, проехал 140 км на поезде и пролетел 1100 км на самолете. Василий проплыл на пароходе 200 км, проехал на поезде 220 км и пролетел на самолете 1160 км. Анатолий пролетел на самолете 1200 км, проехал поездом 110 км и проплыл на пароходе 125 км. Мария проехала на поезде 130 км, пролетела на самолете 1500 км и проплыла на пароходе 160 км.

Построить на основе вышеперечисленных данных электронную таблицу.

• Добавить к таблице столбец, в котором будет отображаться общее количество километров, которое проехал каждый из ребят.

• Вычислить общее количество километров, которое ребята проехали на поезде, пролетели на самолете и проплыли на пароходе (на каждом виде транспорта по отдельности).

• Вычислить суммарное количество километров всех друзей.

• Определить максимальное и минимальное количество километров, пройденных друзьями по всем видам транспорта.

• Определить среднее количество километров по всем видам транспорта.

2.2 задание.

Создайте таблицу "Озера Европы", используя следующие данные по площади (кв. км) и наибольшей глубине (м): Ладожское 17 700 и 225; Онежское 9510 и 110; Каспийское море 371 000 и 995; Венерн 5550 и 100; Чудское с Псковским 3560 и 14; Балатон 591 и 11; Женевское 581 и 310; Веттерн 1900 и 119; Боденское 538 и 252; Меларен 1140 и 64. Определите самое большое и самое маленькое по площади озеро, самое глубокое и самое мелкое озеро.

### 2.3 задание.

Создайте таблицу "Реки Европы", используя следующие данные длины (км) и площади бассейна (тыс. кв. км): Волга 3688 и 1350; Дунай 2850 и 817; Рейн 1330 и 224; Эльба 1150 и 148; Висла 1090 и 198; Луара 1020 и 120; Урал 2530 и 220; Дон 1870 и 422; Сена 780 и 79; Темза 340 и 15. Определите самую длинную и самую короткую реку, подсчитайте суммарную площадь бассейнов рек, среднюю протяженность рек европейской части России.

### 3 задание.

В банке производится учет своевременности выплат кредитов, выданных нескольким организациям. Известна сумма кредита и сумма, уже выплаченная организацией. Для должников установлены штрафные санкции: если фирма выплатила кредит более чем на 70 процентов, то штраф составит 10 процентов от суммы задолженности, в противном случае штраф составит 15 процентов. Посчитать штраф для каждой организации, средний штраф, общее количество денег, которые банк собирается получить дополнительно. Определить средний штраф бюджетных организаций

### **Критерии оценки выполнения задания**

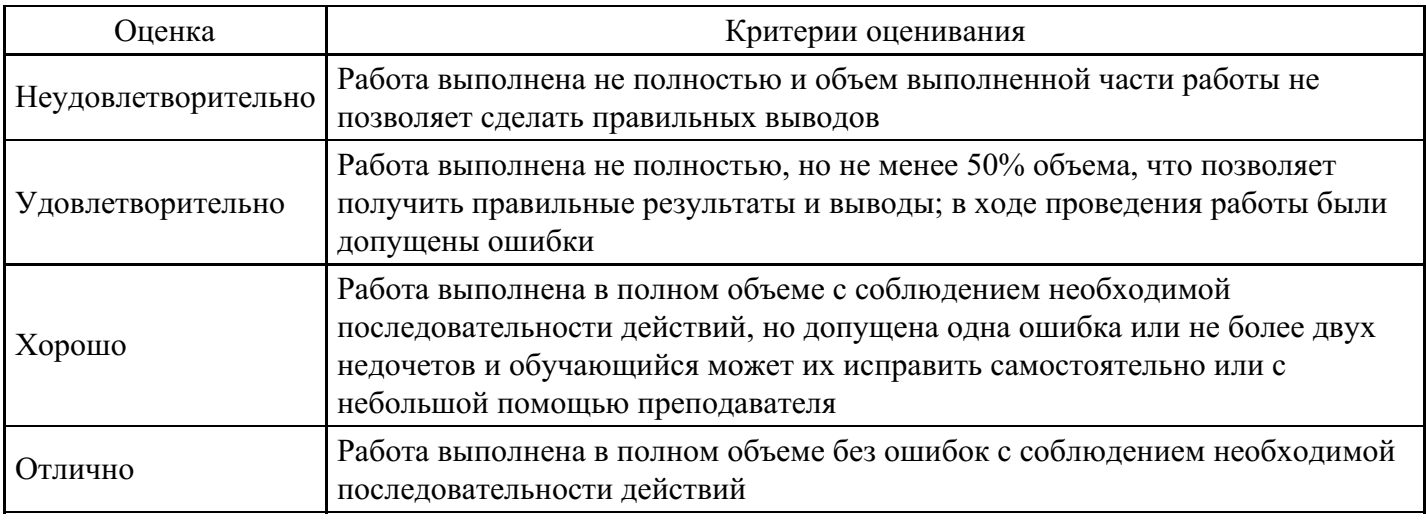

### **Практическое задание для формирования «Уметь» компетенции ПК8**

Выбор цвета в программе Adobe Photoshop".

Порядок проведения занятия.

Включите компьютер и дождитесь окончания загрузки операционной системы.

Запустите программу AdobePhotoshop.

Импортируйте несколько контуров произвольного рисунка или нарисуйте их.

Откройте в программе панель инструментов и группу вкладок различных палитр.

Произведите полную или частичную заливку двух контуров рисунка подбором цветовых палитр.

Сравните цветовые ощущения от восприятия рисунков.

Произведите подборку цветовых палитр для плавного цвета распределения.

Сохраните измененные рисунки.

Закройте все открытые окна и выключите компьютер.

Вопросы для самопроверки.

Объясните как происходит управление цветом в программе AdobePhotoshop?

Какие модели применяются для цветовоспроизведения в программе AdobePhotoshop?

Объясните назначение панели инструментов?

Объясните понятие цветовые палитры?

Объясните понятие ячейка цветовых палитр?

Объясните понятие цепочка цветовых палитри принцип ее образования?

### **Критерии оценки выполнения задания**

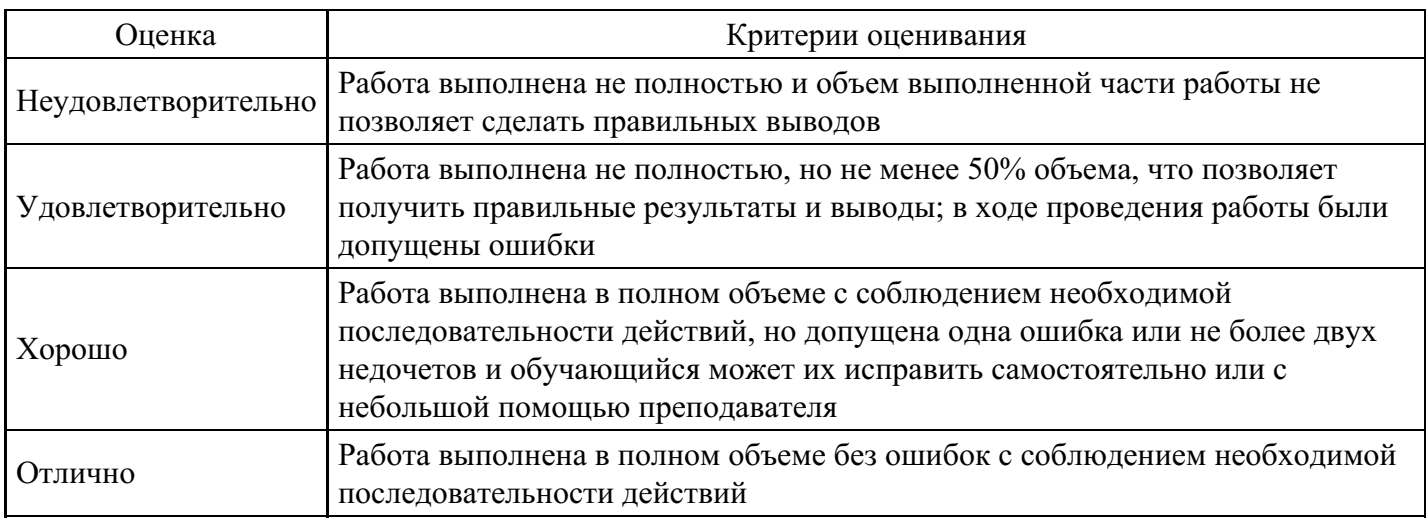

### **Практическое задание для формирования «Уметь» компетенции ПК8**

"Создание криволинейных контуров в редакторе Adobe Illustrator ".

Порядок проведения занятий.

Запустите векторный редактор AdobeIllustrator

Создайте новый документ командной File - new (файл – новый).

Установите параметры страницы в диалоговом окне: в поле Size (размер) значение А4, в полеUnits(единица) значениеMillimeters(миллиметры), переключателемOrientation (ориентация) книжную ориентацию.

Для рисования контура произвольной формы выберите инструмент Pencil(карандаш). Удерживая нажатой левую кнопку мыши, протяните указатель по рабочему полю, рисуя волнистую линию. Выберите инструмент (Кисть) и повторите операцию, выполненную карандашом.

Для построения кривых различного порядка выберите инструмент Pen(перо) и, удерживая нажатой левую кнопку мыши, выполните нижеописанные операции по созданию трех кривых, основанных на разных математических формулах:

Кривая первого порядка - щелчок + щелчок ;

Кривая второго порядка - щелчок + протягивание + щелчок;

Кривая третьего порядка – щелчок + протягивание + щелчок + протягивание.

Для создания замкнутого криволинейного контура выберите инструмент Pen (перо), удерживая нажатой левую кнопку мыши, выполните вышеописанные операции

по созданию криволинейного контура, замыкая точку окончания кривой контура с на-чальной его точкой, после появления кружка у его значка.

Сохраните файлы с построенными изображениями.

Закройте все открытые окна и выключите компьютер.

Вопросы длясамопроверки.

Напишите уравнение первого порядка и объясните какую функцию оно описы-

вает?

Напишите уравнение второго порядка и объясните какую функцию оно описывает?

Напишите уравнение третьего порядка и объясните какую функцию оно описы-

вает?

В какой области дизайна возможно применение указанных кривых?

#### **Критерии оценки выполнения задания**

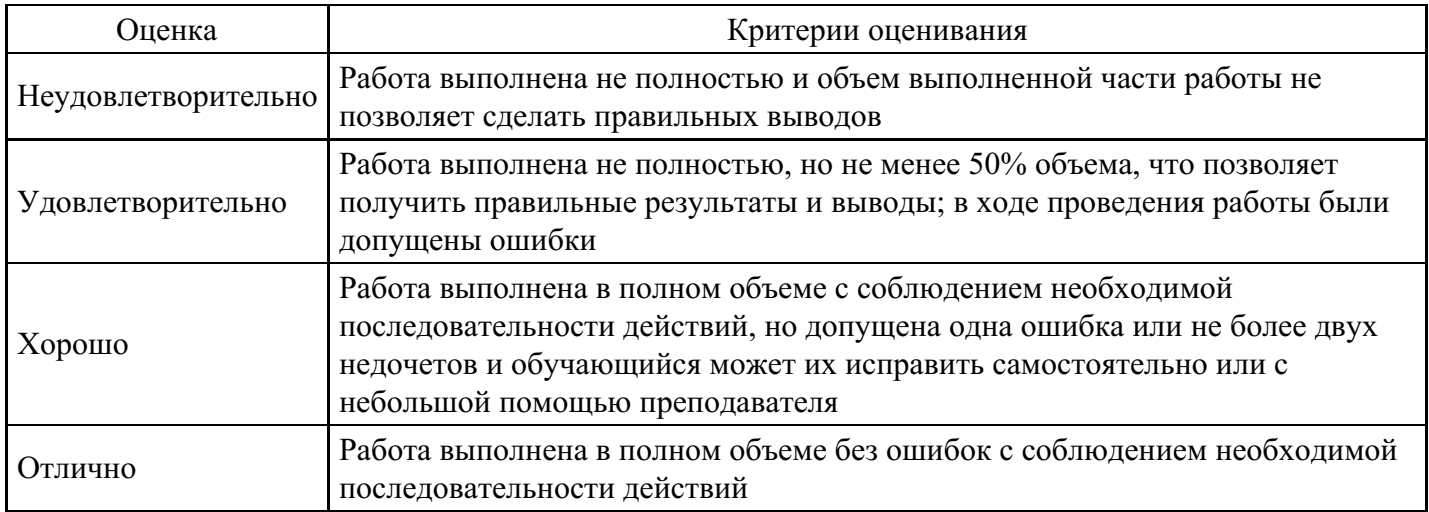

### **Практическое задание для формирования «Уметь» компетенции ПК8**

Редактирование криволинейных контуров в редакторе Adobe Illustrator".

Порядок выполнения задания.

Запустите векторный редактор AdobeIllustrator.

Создайте новый документ командой File - new (файл – новый).

Установите параметры страницы в диалоговом окне: в поле Size(размер) значение А4 в полеUnits(единица) значениеMillimeters(миллиметры), переключателемOrientation(ориентация) – книжную ориентацию.

Для создания произвольного замкнутого криволинейного контура, выберите инструмент Pen(Перо) и, удерживая нажатой левую кнопку мыши, выполните нижеописанные операции по созданию криволинейного контура. Выполните данную операцию не менее трех раз, то - есть криволинейные контура должны иметь разную форму.

Перед началом редактирования контуров выберите инструмент Direct Select(точная выборка), а также выберите и выделите произвольные опорные точки на контурах. После чего выполните вышеописанные операции для обеспечения редактирования (изменения) форму контура.

Для изменения свойств опорных точек выберите инструментConvert AnchorPoint(преобразовать опорную точку). При помощи элемента управления измените следующие свойства контура: щелчком элемента управления нагладкойопорной точке контура преобразуйте ее вугловую; щелчком элемента управления нагладкой опорной точке с последующим протягиванием преобразуйте ее в симметричную; установите указатель элемента управления науправляющую линию, изменением ее длины и угла наклона касательной измените форму криволинейного контура.

Для создания и удаления опорных точек выберите инструментAdd Anchor Point(добавить опорную точку) и произвольный сегмент на криволинейном контуре, далее щелчком элемента управления добавьте новую опорную точку. Выберите инструментDelete Anchor Point(удалите опорную точку) и произвольный сегмент с точкой на криволинейном контуре, далее щелчком элемента управления на опорной точке удалите ее.Вопросы для самоконтроля.

Покажите расположение гладкой опорной точке?

Покажите расположение симметричной опорной точке?

Покажите расположение угловых опорных точек?

В каком диапазоне располагаются угловые точки?

### **Критерии оценки выполнения задания**

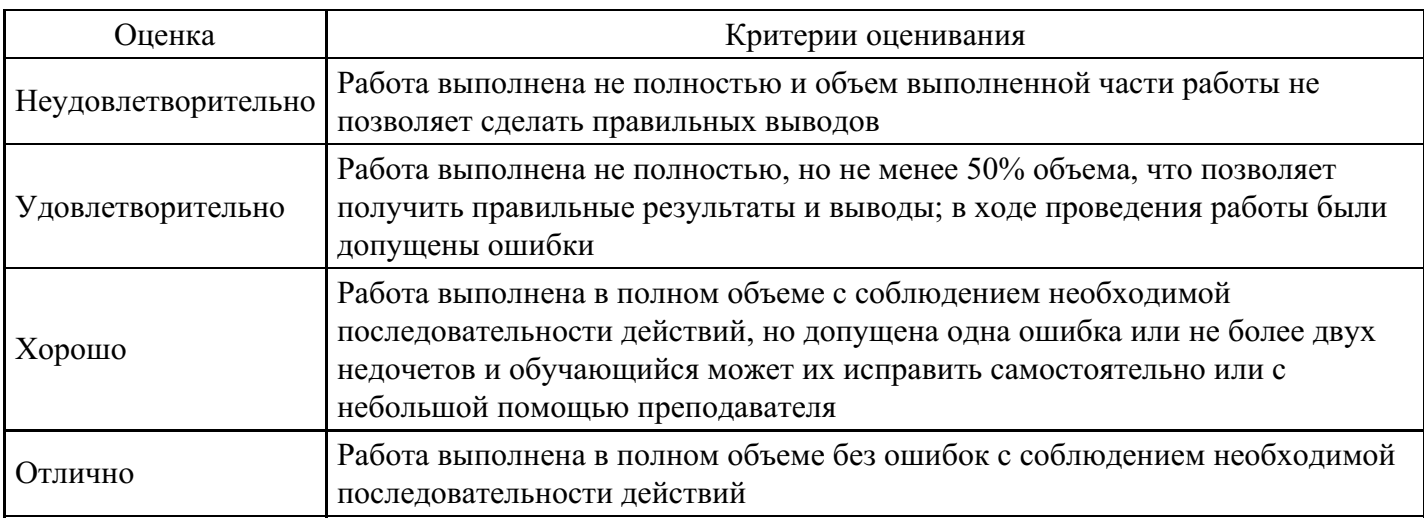

### **Практическое задание для формирования «Уметь» компетенции ПК8**

Типы единиц измерения и представление данных в компьютерной графике

Порядок проведения занятия.

Включите компьютер и дождитесь окончания загрузки операционной системы.

Запустить программу Adobe Photoshop.

Откройте окно Форматов графических данных

Сформируйте три графических файла с различным расширением и объясните их область применения.

Откройте файл произвольного изображения.

Определите величину разрешений оригинала, экранного и печатного изображений на произвольном изображении.

Измените величину разрешений оригинала, экранного и печатного изображений на произвольном изображении.

Сохраните файлы произвольного и измененного изображений.

Закройте все окна и выключите компьютер.

Вопросы для самопроверки.

Назовите единицы измерения в растровой и векторной графике.

В чем измеряется величина Разрешение оригинала.

В чем измеряется величина Разрешение экранного изображения.

В чем измеряется величина, Разрешение печатного изображения.

Чем отличаются Методы растрированияс амплитудой и частотной модуляци-ей.

Объясните изменения, прошедшие на изображении в результате изменения разрешений оригинала, экранного и печатного изображений

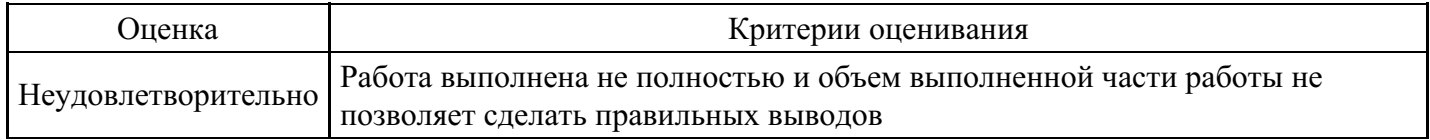

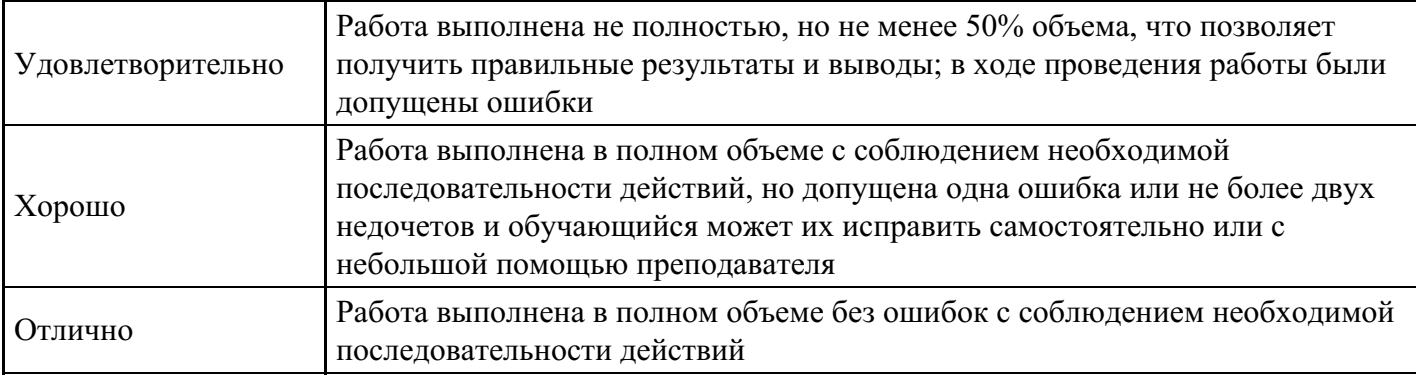

### **Практическое задание для формирования «Уметь» компетенции ПК8**

#### **Критерии оценки выполнения задания**

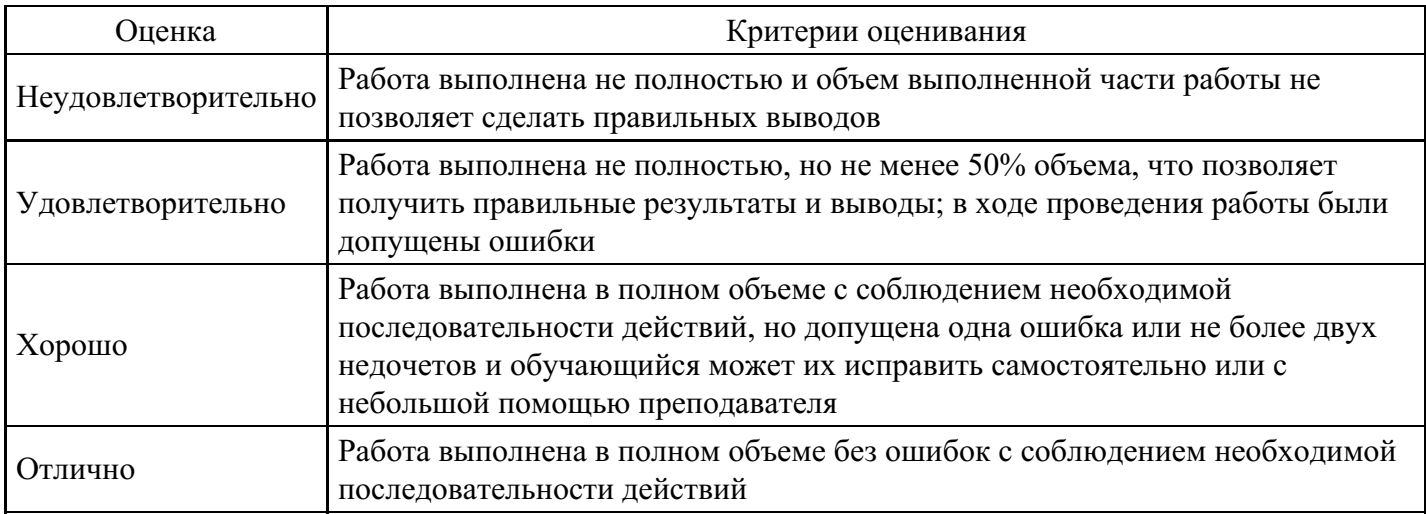

#### **Практическое задание для формирования «Уметь» компетенции ПК8**

### **Критерии оценки выполнения задания**

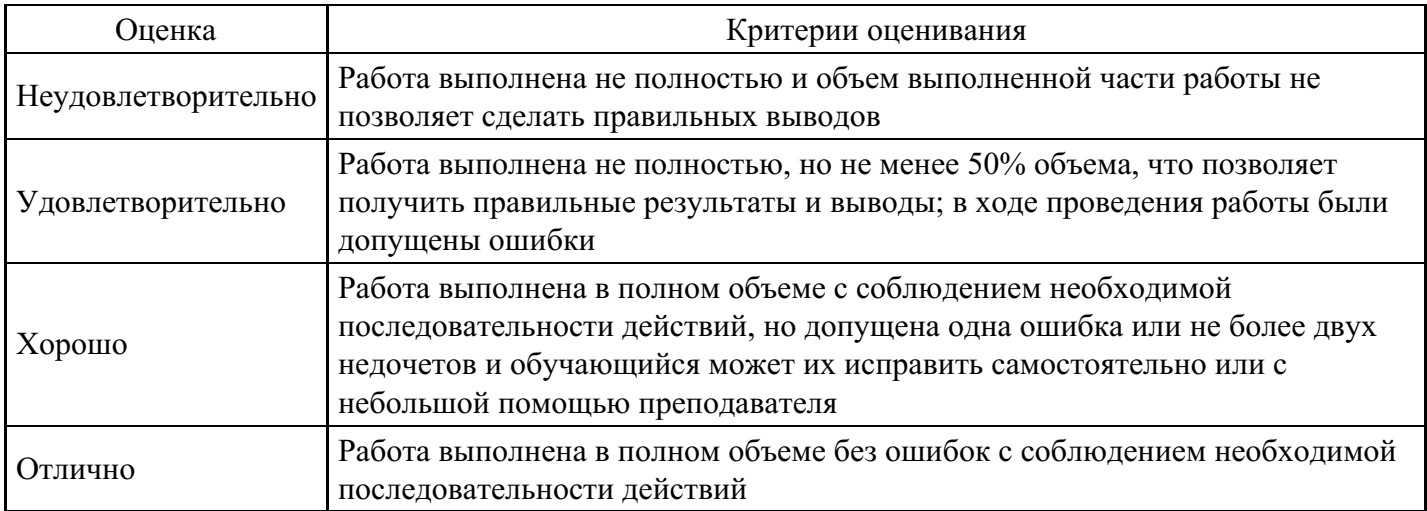

### **Практическое задание для формирования «Уметь» компетенции ПК8**

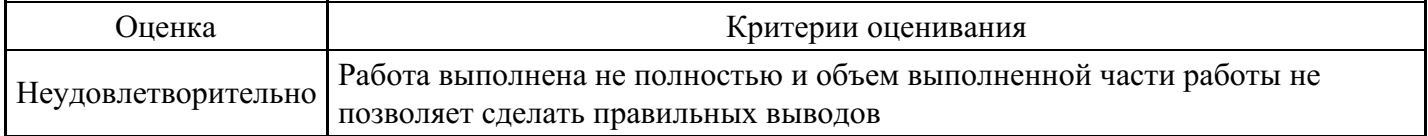

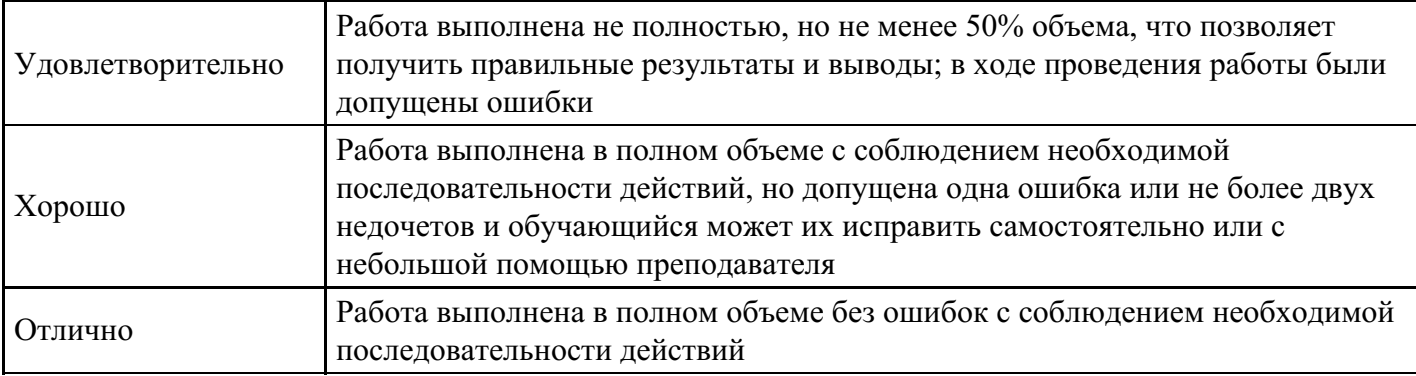

### **Практическое задание для формирования «Уметь» компетенции ПК8**

#### **Критерии оценки выполнения задания**

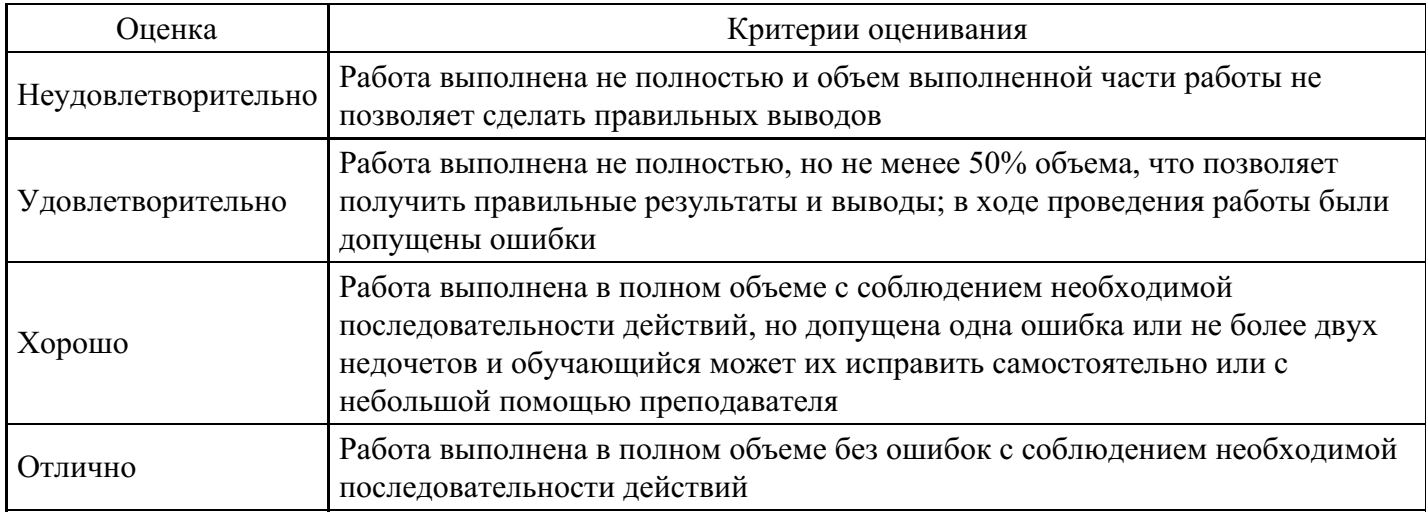

#### **Практическое задание для формирования «Уметь» компетенции ПК8**

#### **Критерии оценки выполнения задания**

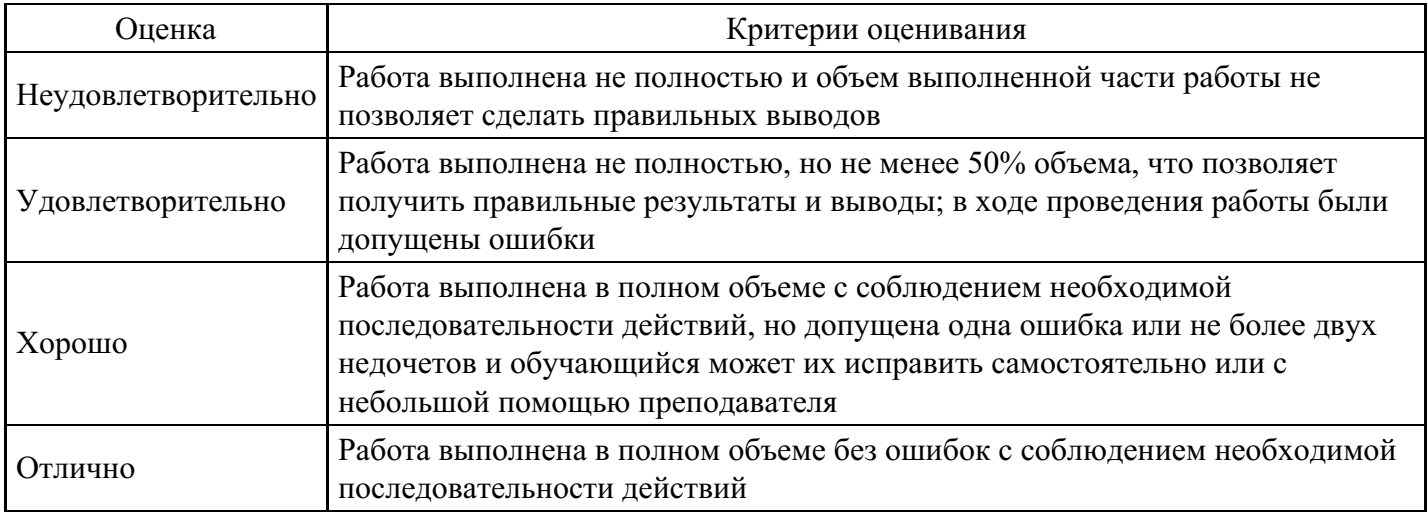

#### **Эссе для формирования «Владеть» компетенции ПК8**

Схема проектирования и реализации систем визуализации

Проблемная область визуализации

Рекомендации для инициативы в научной визуализации

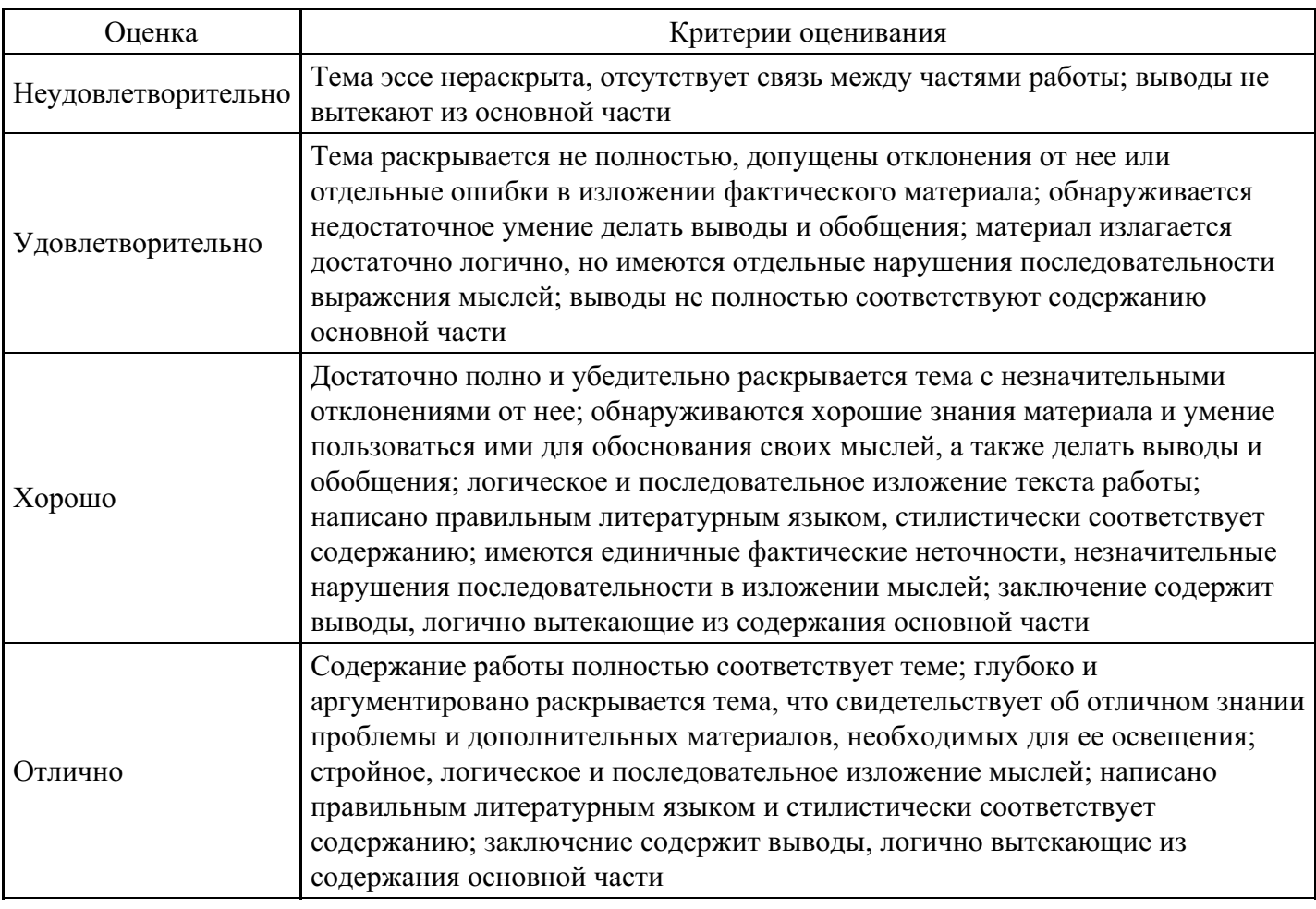

Специализация систем по объектам визуализации

Система интерактивной визуализации параллельных вычислений

Визуализация данных: основные правила, полезные приемы и инструменты

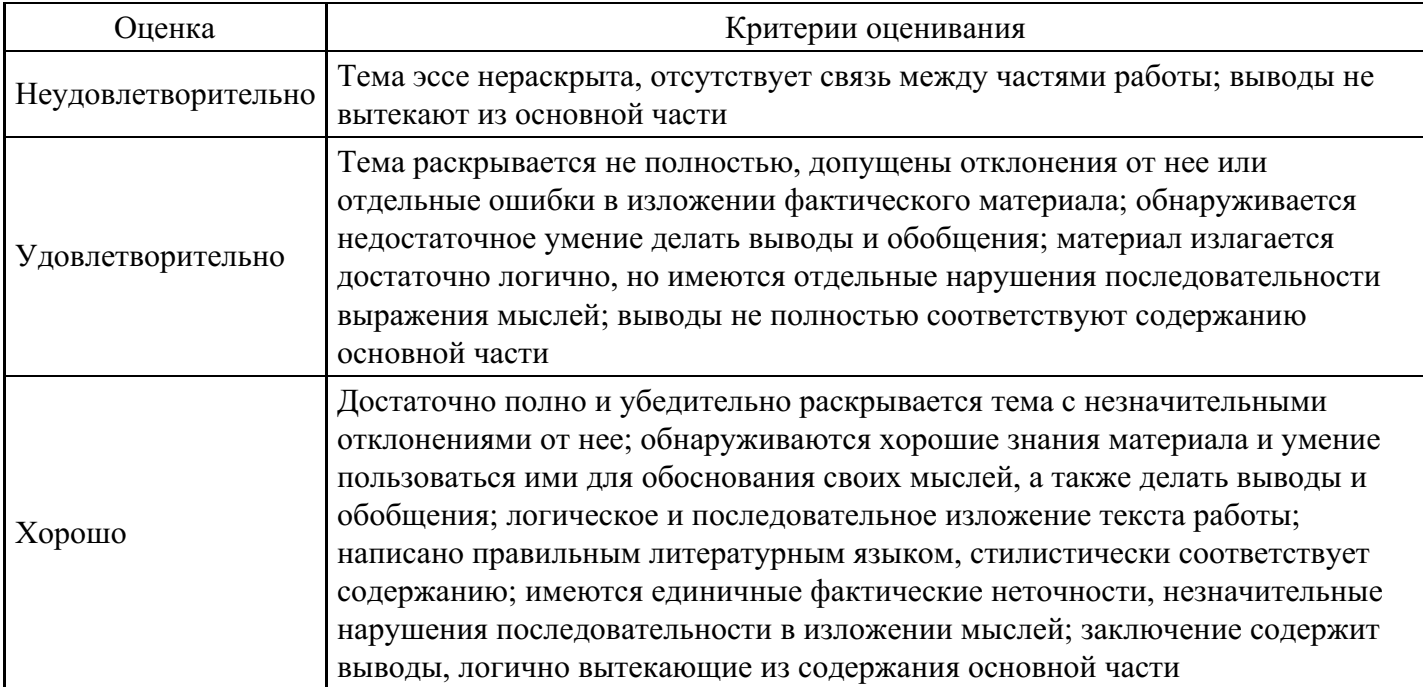

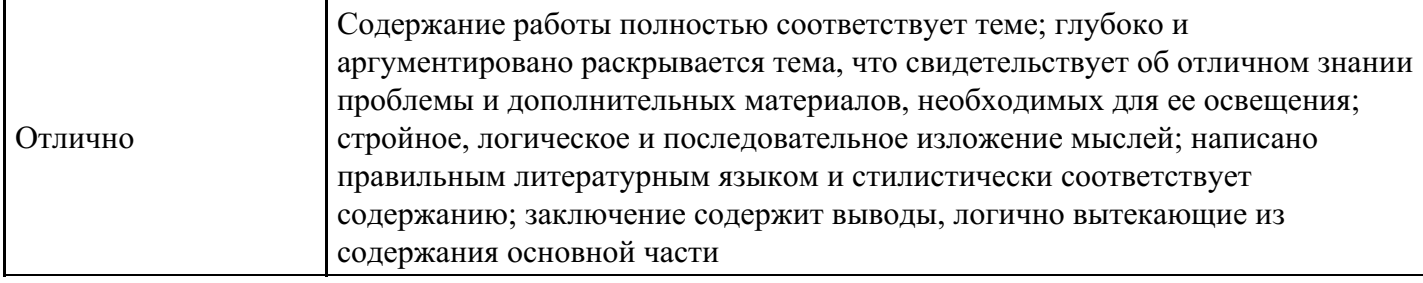

Визуализация трехмерного изображения

Системы визуализации информации

Основы представления графических данных

### **Критерии оценки выполнения задания**

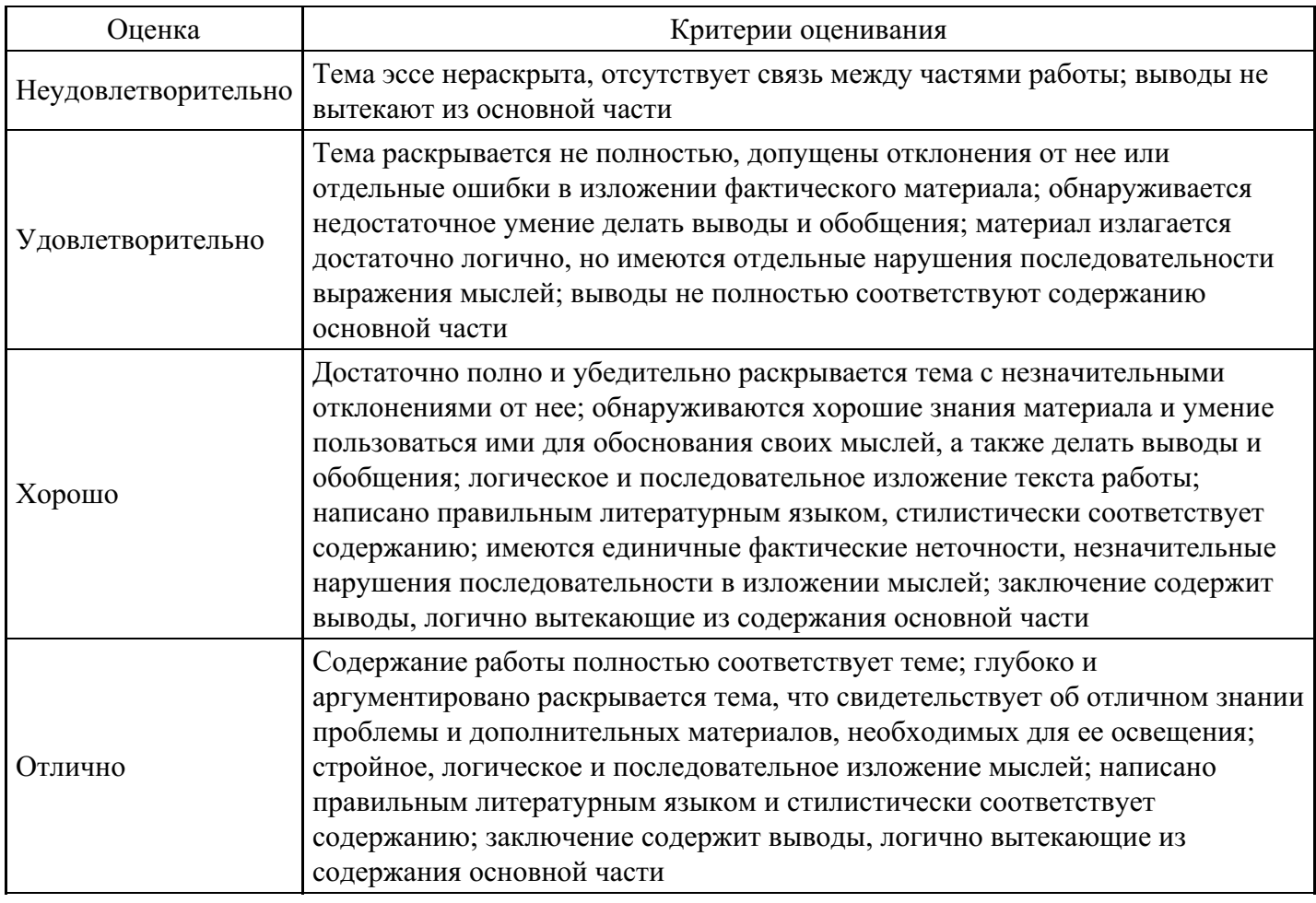

### **Эссе для формирования «Владеть» компетенции ПК8**

Универсальные и специализированные системы визуализации

Средства визуализации в пакетах прикладных программ

Типовой набор видов отображения для типовых математических объектов

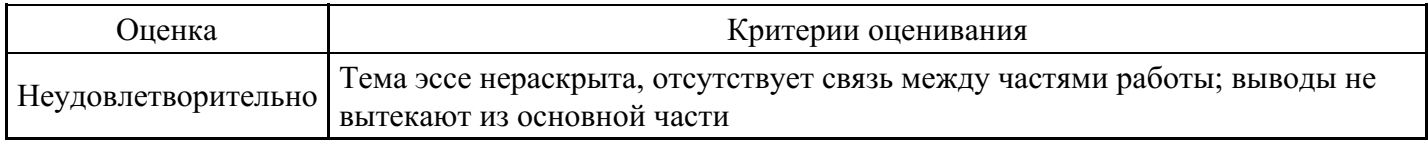

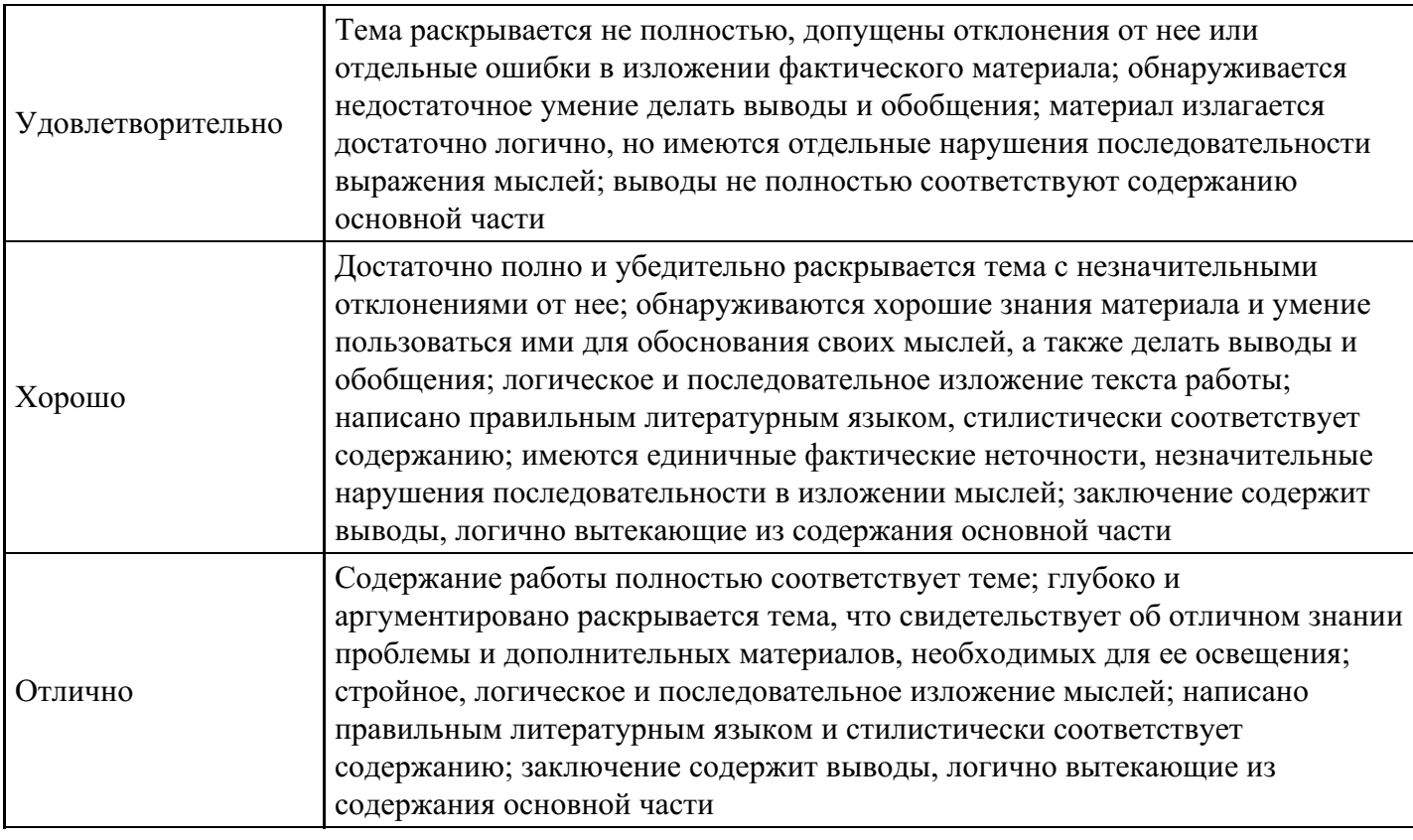

Сравнение инструментов для построения отчетов

Медиатехнологии

Графическое представление количественных данных

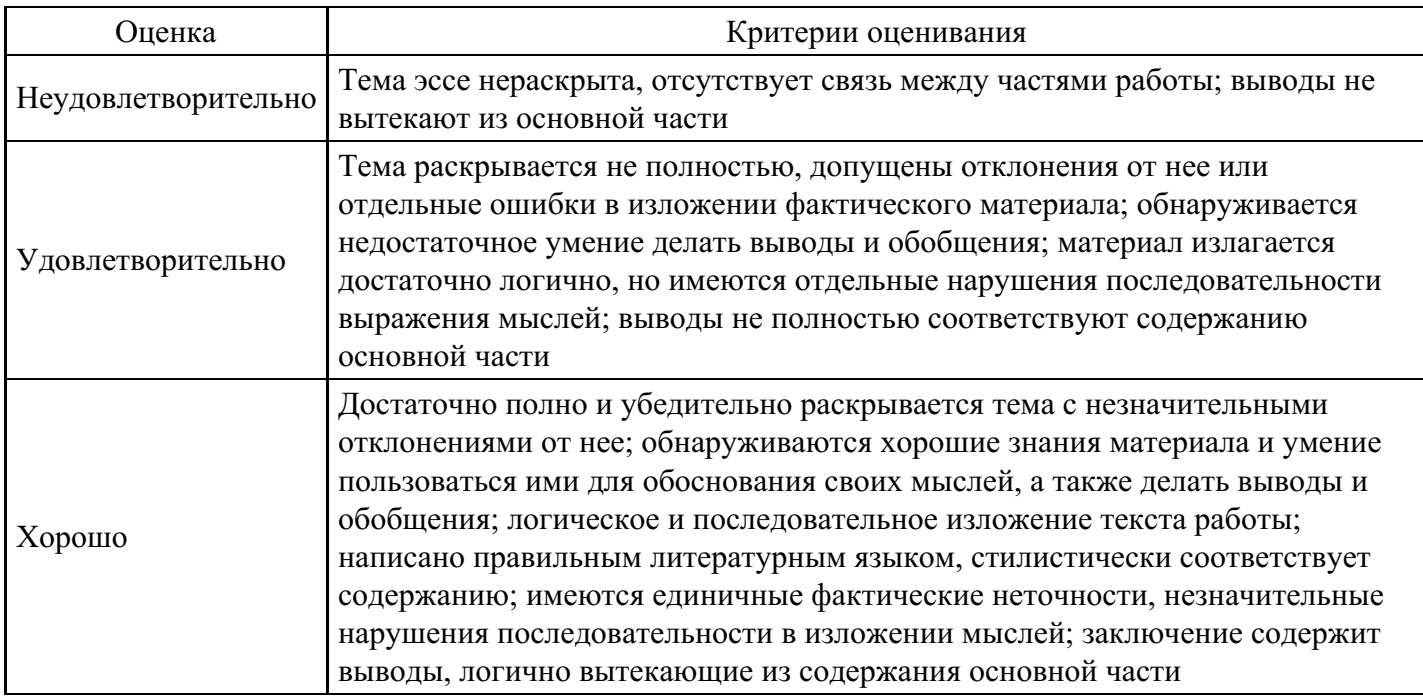

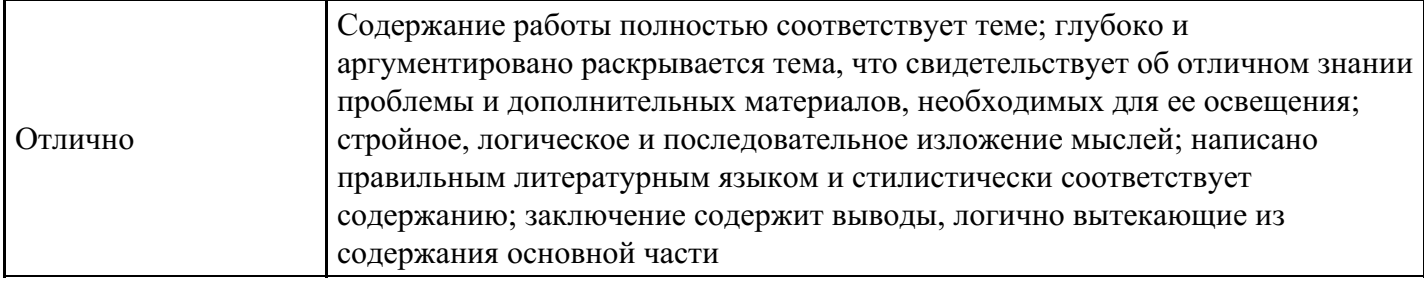

### **Критерии оценки выполнения задания**

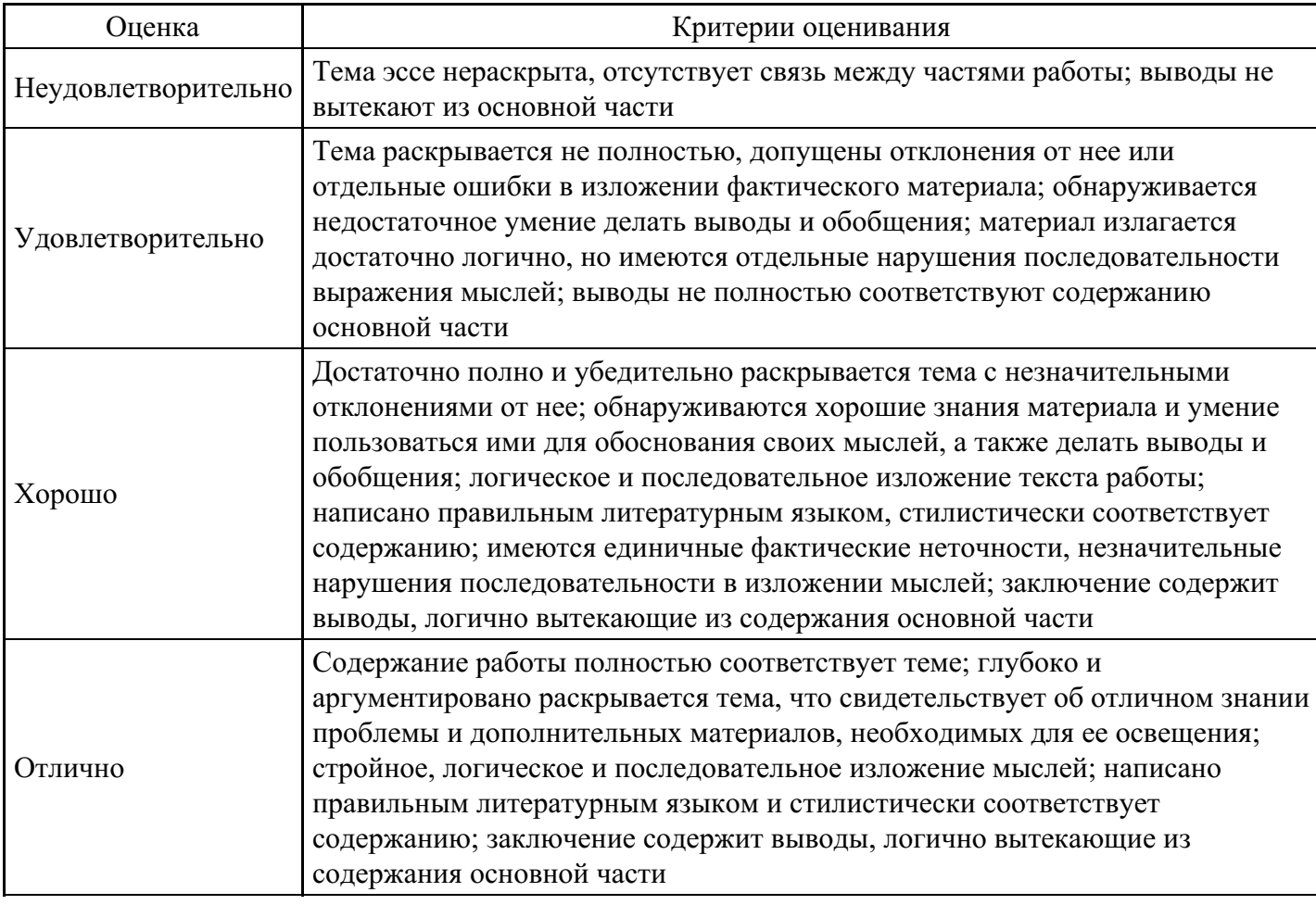

### **Эссе для формирования «Владеть» компетенции ПК8**

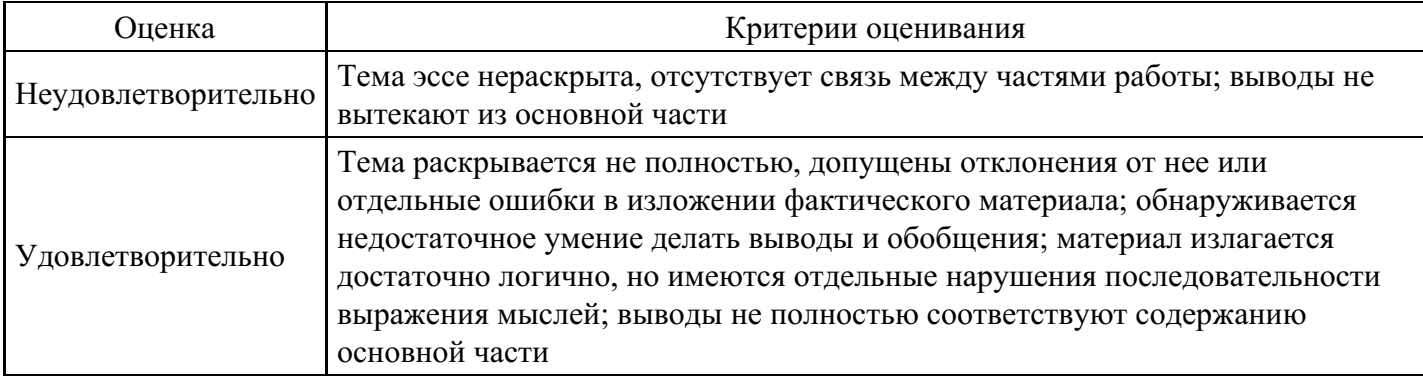

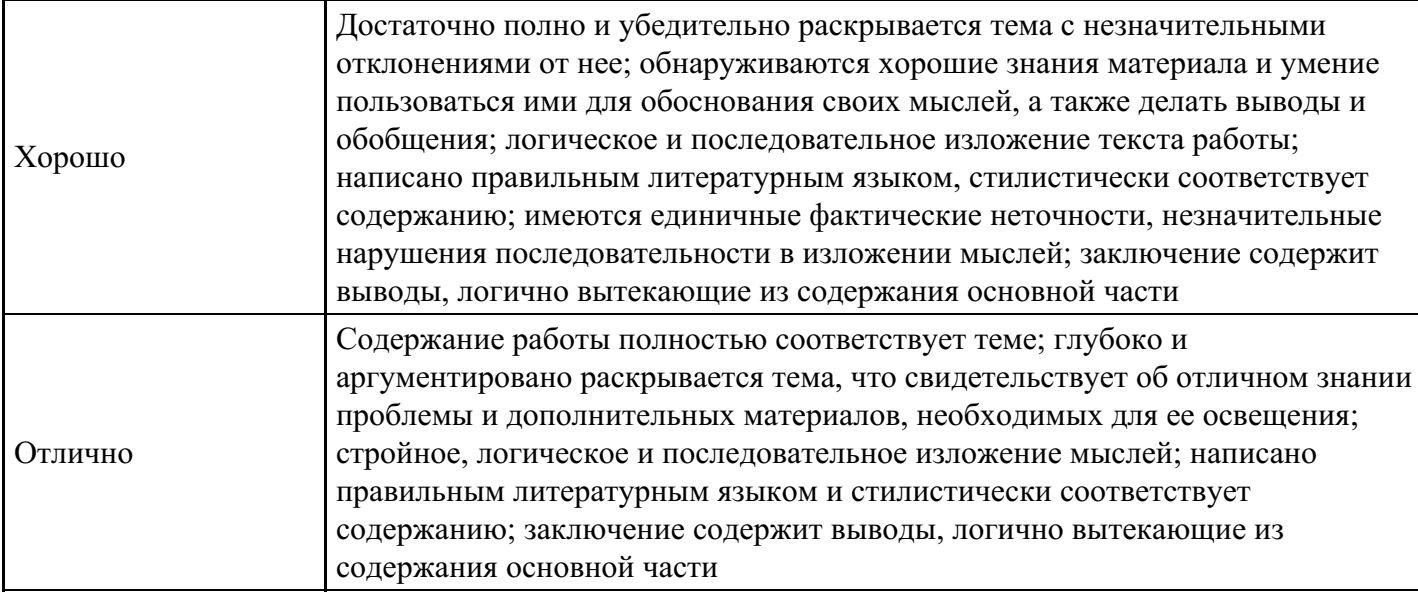

### **Критерии оценки выполнения задания**

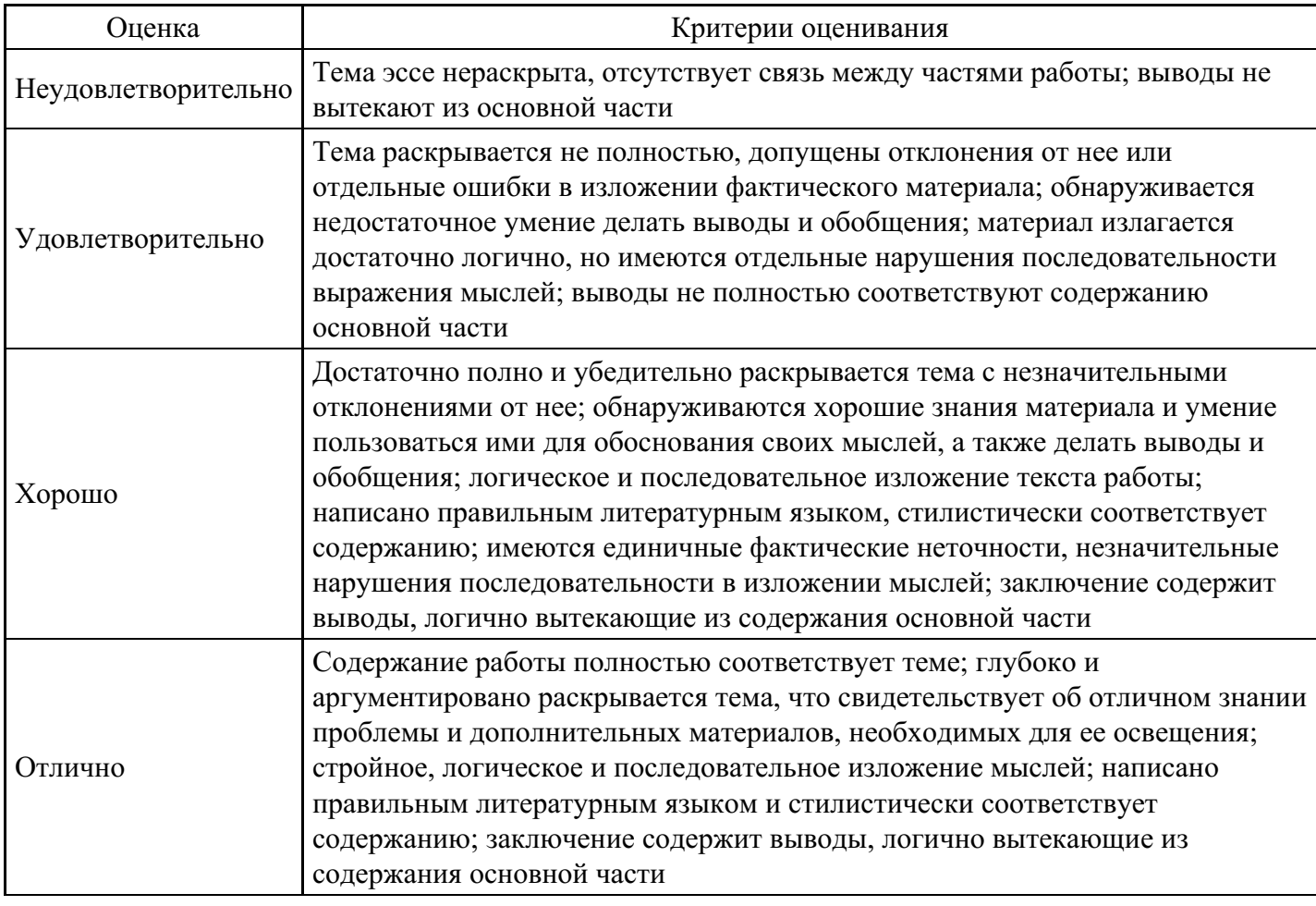

### **Эссе для формирования «Владеть» компетенции ПК8**

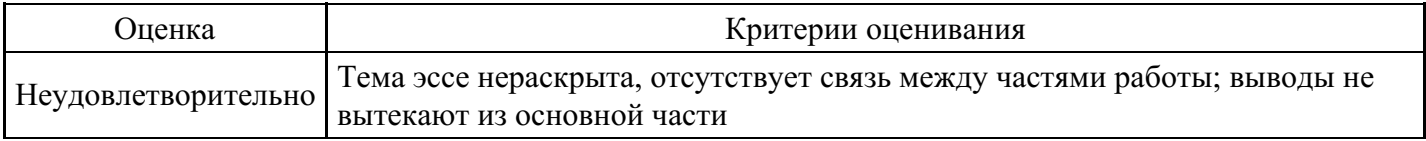

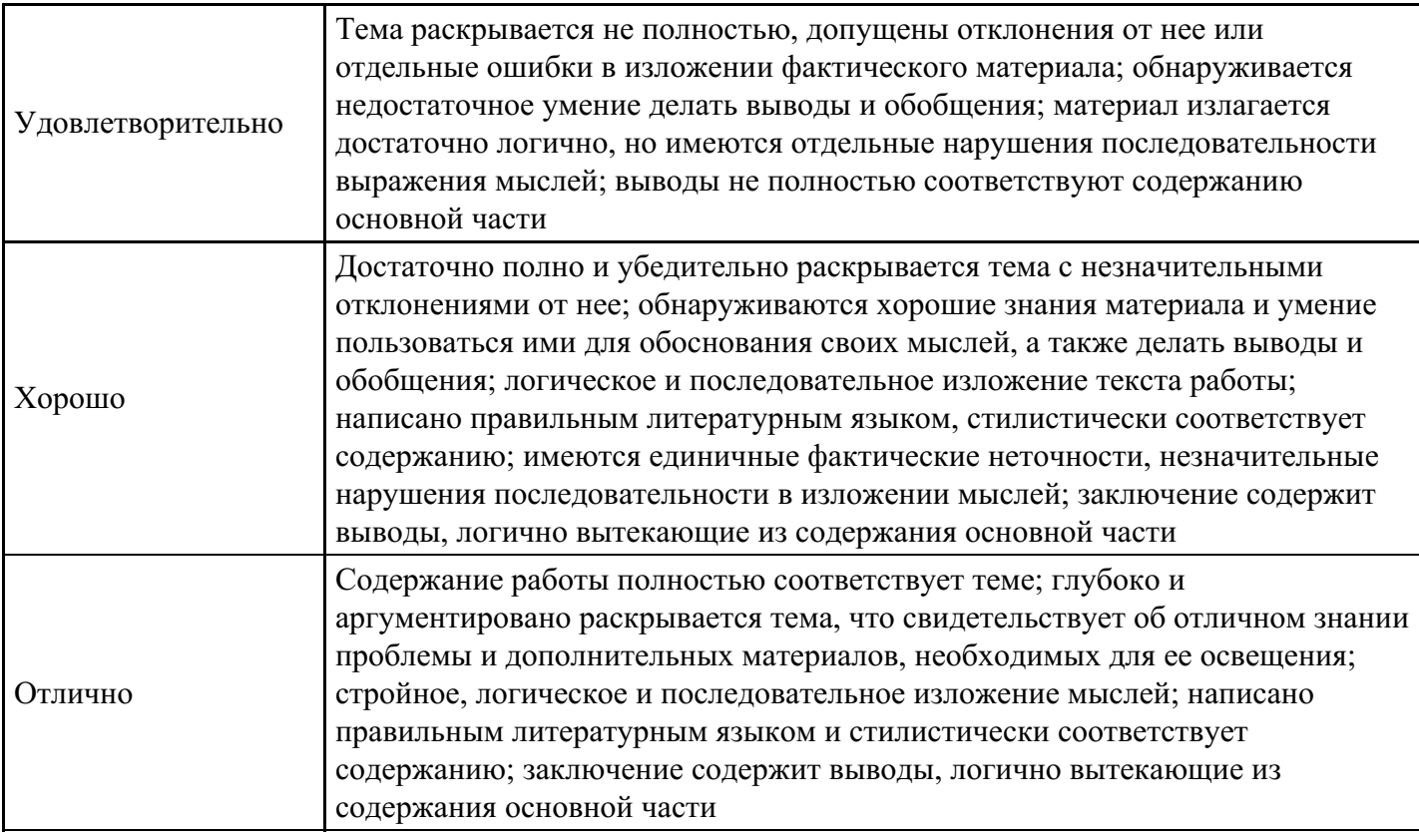

### **Тест для формирования «Знать» компетенции ПК12**

### Вопрос №1.

Какой кнопкой панели Рисование в программе Power Point можно заменить сплошную линию на пунктирную?

#### *Варианты ответов:*

- 1. Тип линии
- 2. Вид стрелки
- 3. Тип штриха
- 4. Линия

#### Вопрос №2.

С помощью каких команд можно добавить встроенный звук смены слайда презентации программы Power Point?

#### *Варианты ответов:*

- 1. Показ слайдов Смена слайдов Звук
- 2. Вставка Фильмы и звук Запись звука
- 3. Вставка Фильмы и звук Звук из файла
- 4. Вставка Фильмы и звук Звук из коллекции

#### Вопрос №3.

Какая кнопка панели Рисование в программе Power Point меняет цвет внутренней области фигуры?

*Варианты ответов:*

- 1. цвет заливки
- 2. цвет линий
- 3. стиль тени
- 4. цвет шрифта

Вопрос №4.

Выбор цвета фона, заголовков, текста и линий в презентации программы Power Point осуществляется с помощью команд:

#### *Варианты ответов:*

- 1. Формат Фон
- 2. Формат Цветовая схема слайда
- 3. Формат Разметка слайда
- 4. Вид Образец Образец слайдов

Вопрос №5.

Команды настройки смены слайдов презентации программы Power Point по щелчку - …

### *Варианты ответов:*

- 1. Показ слайдов Смена слайдов Автоматически после
- 2. Показ слайдов Настройка анимации После предыдущего
- 3. Показ слайдов Настройка анимации Запускать щелчком
- 4. Показ слайдов Смена слайдов По щелчку

### **Критерии оценки выполнения задания**

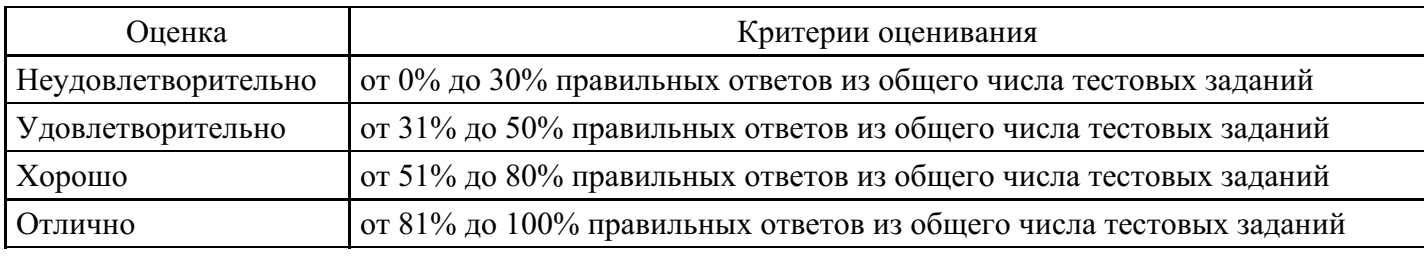

### **Практическое задание для формирования «Уметь» компетенции ПК12**

Практическое задание

Вариант 1.

Создать презентацию для лекции, состоящую из трех слайдов: 1. Титульный слайд; 2. Маркированный список рассматриваемых вопросов; 3. Организационная диаграмма, показывающая связь данной темы с другими. Использовать два разных анимированных перехода между слайдами.

Вариант 2.

Создать презентацию для научного доклада, состоящую из трех слайдов: 1. Титульный слайд; 2. текстовое описание исследования; 3. Экспериментальный график с описанием. Использовать два разных анимированных перехода между слайдами.

### Вариант 3.

Создать презентацию о предприятии, состоящую из трех слайдов: 1. Титульный слайд; 2. Краткая информация о предприятии; 3. График изменения производительности за последние пять лет с текстовым пояснением. Использовать два разных анимированных перехода между слайдами.

Вариант 4.

Создать презентацию для научного доклада, состоящую из трех слайдов: 1. Титульный слайд; 2. текстовое описание исследования; 3. Экспериментальный график с описанием. Использовать два разных анимированных перехода между слайдами.

### Вариант 5.

Создать презентацию для лекции, состоящую из трех слайдов: 1. Титульный слайд; 2. Перечень используемой литературы; 3. Маркированный список рассматриваемых вопросов. Использовать два разных анимированных перехода между слайдами.

### Вариант 6.

Создать презентацию о факультете, состоящую из трех слайдов: 1. Титульный слайд; 2. Организационная диаграмма, показывающая структуру деканата; 3. таблица с перечнем предметов, изучаемых в текущем семестре с указанием количества часов и типа отчетности (зачет/экзамен). Использовать два разных анимированных перехода между слайдами.

### Вариант 7.

Создать презентацию для лекции, состоящую из трех слайдов: 1. Титульный слайд; 2. список рассматриваемых вопросов; 3. Пример диаграммы с инструкцией построения диаграммы. Использовать два разных анимированных перехода между слайдами.

### Вариант 8.

Создать презентацию о факультете, состоящую из трех слайдов: 1. Титульный слайд; 2. Организационная диаграмма, показывающая структуру деканата; 3. таблица с перечнем предметов, изучаемых в текущем семестре с указанием количества часов и типа отчетности (зачет/экзамен). Использовать два разных анимированных перехода между слайдами.

### Вариант 9.

Создать презентацию для доклада, состоящую из трех слайдов: 1. Титульный слайд; 2. Краткий текст доклада; 3. Рисунок с объяснением. Использовать два разных анимированных перехода между слайдами.

### Вариант 10.

Создать презентацию о фирме, состоящую из трех слайдов: 1. Титульный слайд; 2. описание предоставляемых услуг; 3. Рисунок, поясняющий расположение офиса фирмы с указанием адреса и другой контактной информации. Использовать два разных анимированных перехода между слайдами.

### Вариант 11.

Создать презентацию для доклада, состоящую из трех слайдов: 1. Титульный слайд; 2. Краткий текст доклада; 3. Рисунок с объяснением. Использовать два разных анимированных перехода между слайдами.

### Вариант 12.

Создать презентацию о любой фирме, состоящую из трех слайдов: 1. Титульный слайд; 2. список сотрудников; 3. круговая диаграмма, показывающая заработок каждого сотрудника. Использовать два разных анимированных перехода между слайдами.

### Вариант 13.

Создать презентацию для лекции по информатике, состоящую из трех слайдов: 1. Титульный слайд; 2. список рассматриваемых вопросов; 3. Пример диаграммы с инструкцией построения диаграммы. Использовать два разных анимированных перехода между слайдами.

### Вариант 14.

Создать презентацию о любой фирме, состоящую из трех слайдов: 1. Титульный слайд; 2. список сотрудников; 3. круговая диаграмма, показывающая заработок каждого сотрудника. Использовать два разных анимированных перехода между слайдами

### Вариант 15.

Создать презентацию для лекции по информатике, состоящую из трех слайдов: 1. Титульный слайд; 2. список рассматриваемых вопросов; 3. Пример диаграммы с инструкцией построения диаграммы. Использовать два разных анимированных перехода между слайдами

### Вариант 16.

Создать презентацию, о продукции (на примере конкретного хозяйства), состоящую из трех слайдов: 1. Титульный слайд; 2. таблица; 3. диаграмма. Использовать два разных анимированных перехода между слайдами.

### Вариант 17.

Создать презентацию о любой фирме, состоящую из трех слайдов: 1. Титульный слайд; 2. список сотрудников; 3. круговая диаграмма, показывающая заработок каждого сотрудника. Использовать два разных анимированных перехода между слайдами

### Вариант 18.

Создать презентацию, показывающую реализацию продукции (на примере конкретного хозяйства),

состоящую из трех слайдов: 1. Титульный слайд; 2.; текст и таблица 3. диаграмма. Использовать два разных анимированных перехода между слайдами.

Вариант 19.

Создать презентацию, показывающую затраты на производство продукции (на примере конкретного хозяйства, предприятия), состоящую из трех слайдов: 1. Титульный слайд; 2. таблица; 3. диаграмма и пояснительный текст. Использовать два разных анимированных перехода между слайдами.

Вариант 20.

Создать презентацию, о продукции (на примере конкретного хозяйства), состоящую из трех слайдов: 1. Титульный слайд; 2. таблица; 3. диаграмма. Использовать два разных анимированных перехода между слайдами.

### **Критерии оценки выполнения задания**

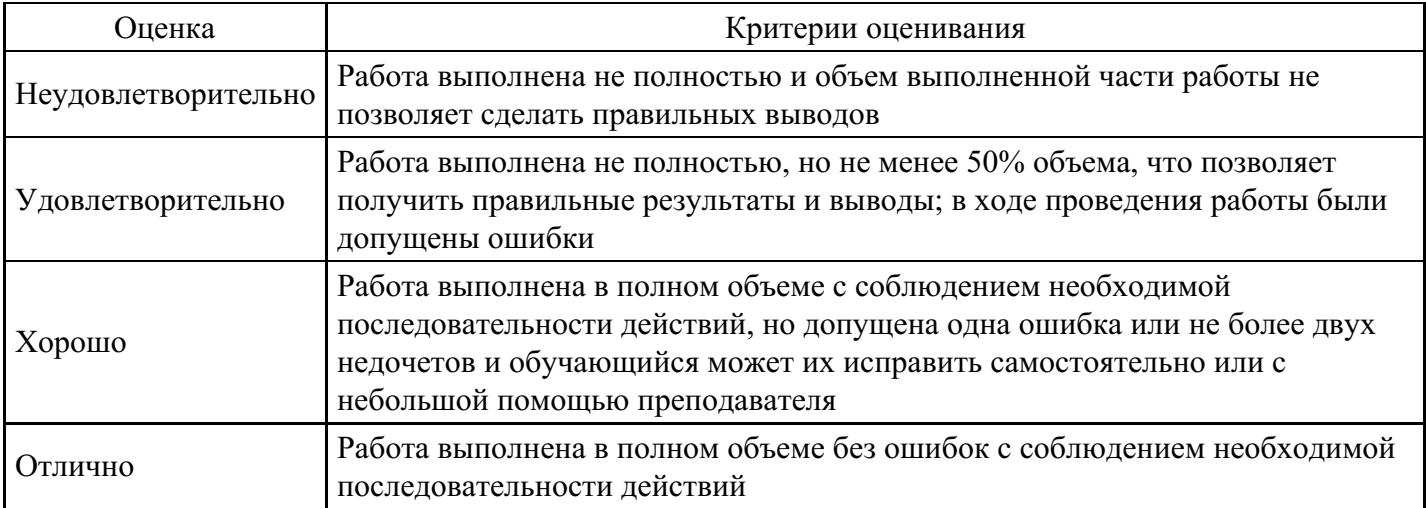

### **Практическое задание для формирования «Уметь» компетенции ПК12**

Microsoft Office PowerPoint: анимация

1. Эффекты анимации .

Общие сведения об анимации.

Настройка анимации.

Простая анимация, сложная анимация.

Изменение порядка воспроизведения анимации на обратный.

Удаление анимации.

Использование эффекта «Пути перемещения».

Добавление звука к анимации.

Выделение гиперссылки со звуком.

Триггеры.

Настройка триггеров для интерактивной игры.

2. Оформление переходов и слайдов

Добавление и удаление заливки и эффекта в рисунок SmartArt.

Типы макетов.

Список.

Процесс.

Цикл.

Иерархия.

Связь.

Общие сведения о заливках, градиентах и трехмерных эффектах.

Применение эффекта к фигуре и тексту рисунка SmartArt.

3. Публикация презентации

Параметры страницы.

Печать слайдов, заметок и структуры.

Преобразование в другие форматы.

### **Критерии оценки выполнения задания**

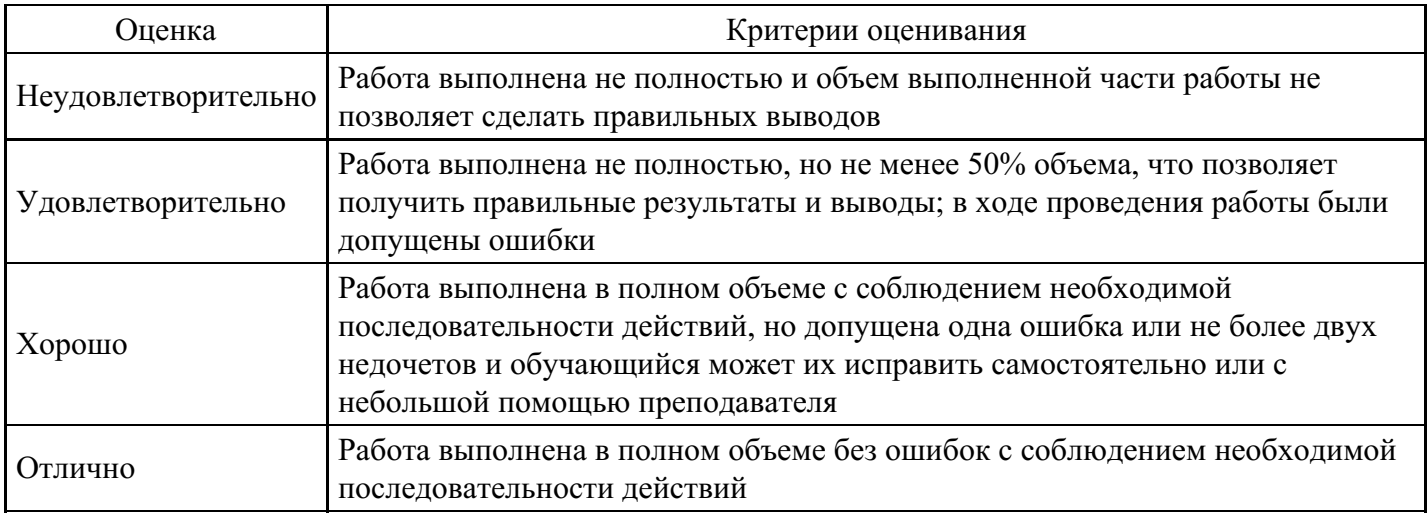

### **Практическое задание для формирования «Уметь» компетенции ПК12**

Мультимедийные проекты

1. Презентации. Виды презентаций. Этапы и правила разработки презентаций

Понятие презентации.

Виды презентаций.

Основные этапы создания презентаций.

Примеры презентаций.

2. Мультимедийные презентации .

Мультимедиа.

Понятие о мультимедийных технологиях.

Мультимедийные программные средства.

Мультимедийные презентации.

Создание компьютерных презентаций в Microsoft Office PowerPoint.

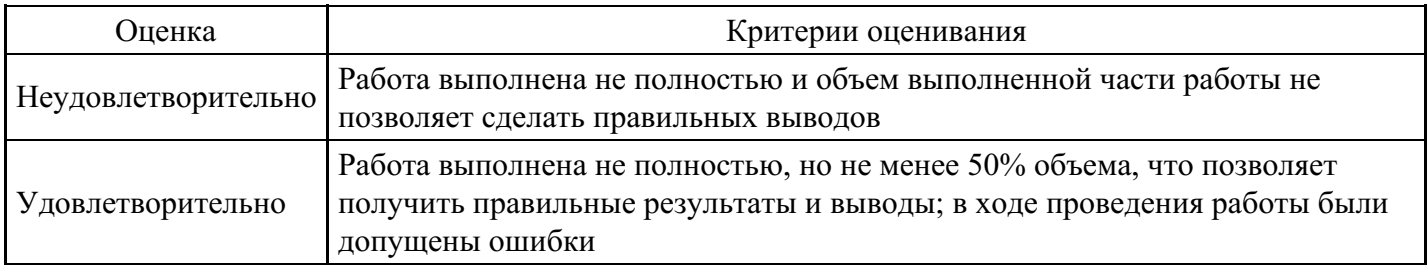

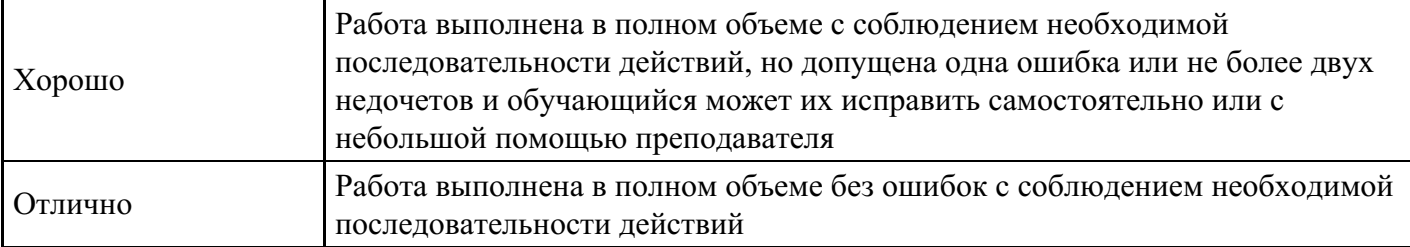

### **Практическое задание для формирования «Уметь» компетенции ПК12**

Электронное портфолио

1. Портфолио учащегося

Портфолио как форма оценивания индивидуальных достижений учащегося.

Основные типы портфолио.

Портфолио документов (достижений), портфолио работ, портфолио отзывов.

Комплексное портфолио.

Разделы комплексного портфолио.

Новая форма портфолио, основанная на современных информационных технологиях.

2. Создание портфолио с помощью программы PowerPoint

Проектирование портфолио.

Создание портфолио с помощью программы PowerPoint.

Подготовка портфолио к показу.

Демонстрация и защита портфолио.

#### **Критерии оценки выполнения задания**

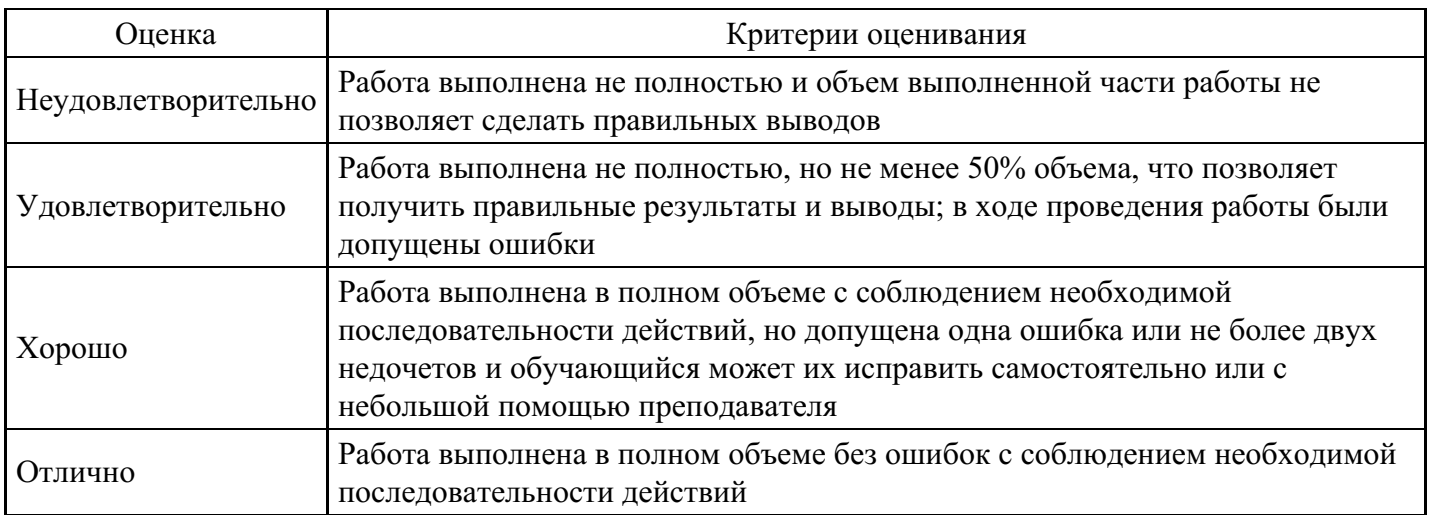

#### **Практическое задание для формирования «Уметь» компетенции ПК12**

1. Выберите подходящий тип диаграммы и постройте диаграммы, которые Вы бы использовали для иллюстрации соответствующих идей:

В течение следующих десяти лет прогнозируется увеличение объема продаж (Временное сравнение).

Более высокие цены на отдельные марки бензина не означают более высокое качество (Корреляционное сравнение).

Менеджер по продажам проводит с клиентами лишь 15 % своего времени (Покомпонентное сравнение).

В прошлом году наибольшая текучесть кадров наблюдалась в возрастной группе от 30 до 35 лет (Частотное сравнение).

Доходность акций нашей компании падает (Временное сравнение).

- Наблюдается связь между рентабельностью и зарплатой (Корреляционное сравнение).
- Центральный регион занимает последнее место по производительности (Позиционное сравнение).
- Большая часть всех фондов задействована в производстве (Покомпонентное сравнение).
- В августе два завода обогнали по производительности шесть других (Позиционное сравнение)

### **Критерии оценки выполнения задания**

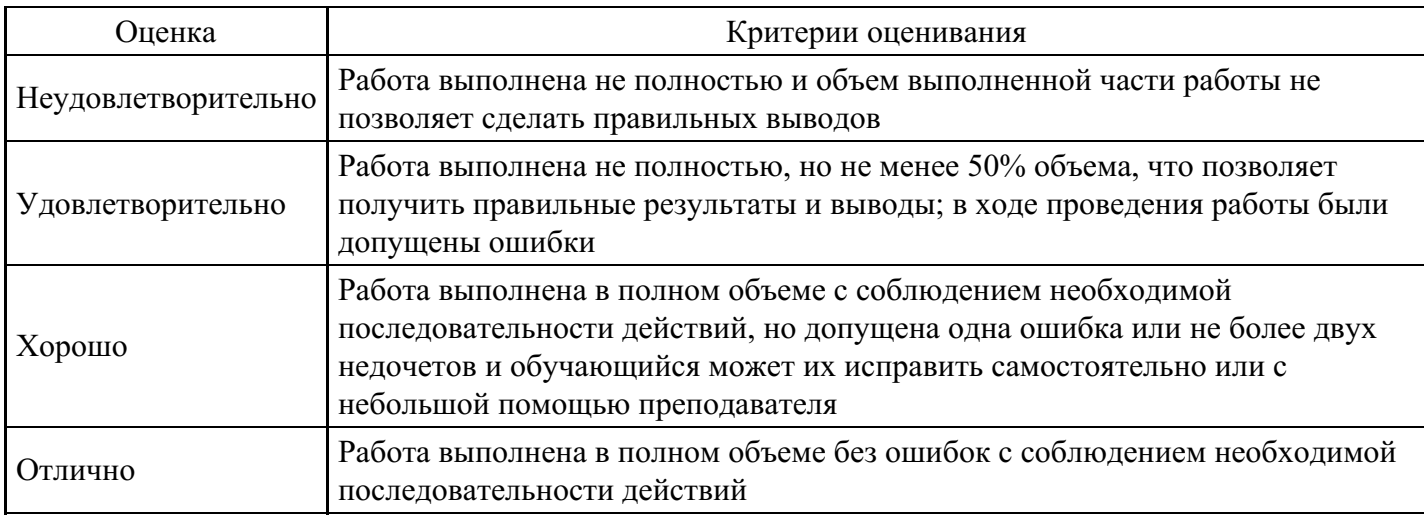

### **Практическое задание для формирования «Уметь» компетенции ПК12**

### **Критерии оценки выполнения задания**

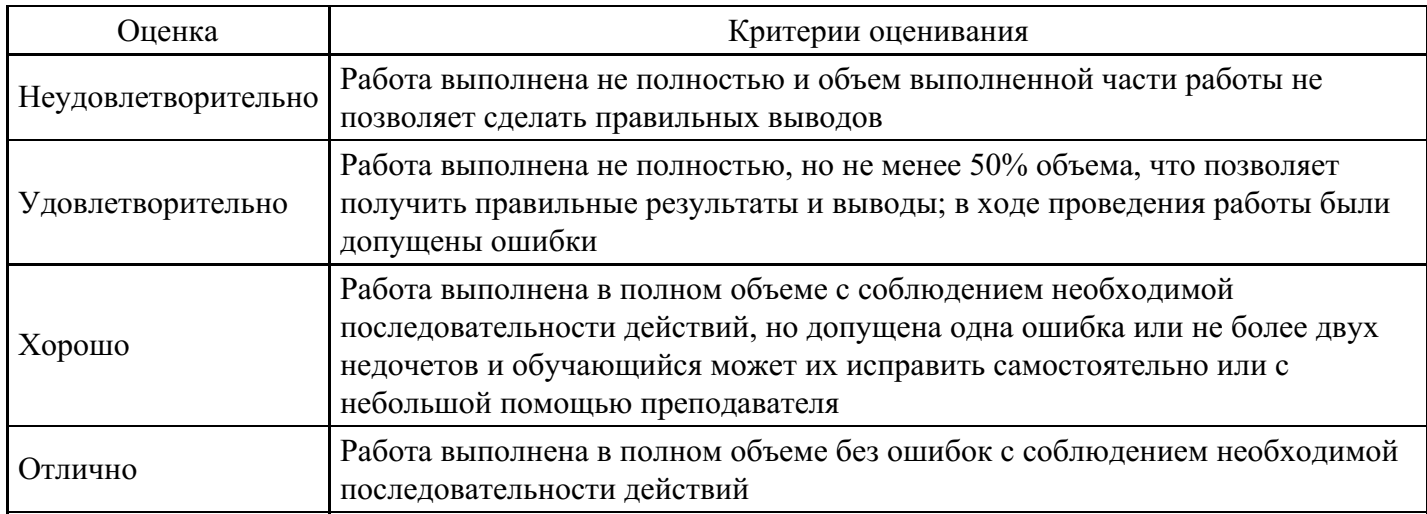

### **Коллоквиум для формирования «Владеть» компетенции ПК12**

1. История и культура инфографики:

Визуализация и презентация фактических и числовых данных, а также взаимосвязей и понятий. Основы сторителлинга и образного мышления через призму иллюстрации

История инфографических прецедентов: William Addison Dwiggins, Florence Nightingail, Николай Иванович Пирогов, Giovanni Battista Piranes, Matthew Henry Phineas Riall Sankey.

Знакомство и разбор знаковых прецедентов (появление новых уникальных форм и концепций в визуализации информации).

Иллюстрация — как форма коммуникации

Особенности визуального восприятия

Виды визуального повествования: пересказ, разъяснение, рифма, аллегория, гипербола, метафора Инструменты — как голос

Стиль — как интонация

Композиция — как ритм Malika Favre, Hanoch Piven, Jose Duarte, Peter Ørntoft, Владимир Фаворский, Рудольф Арн- хейм, Андрей Шапиро, Игорь Штанг «Исследование графического напряжения на основе модели электромагнитного поля»

#### **Критерии оценки выполнения задания**

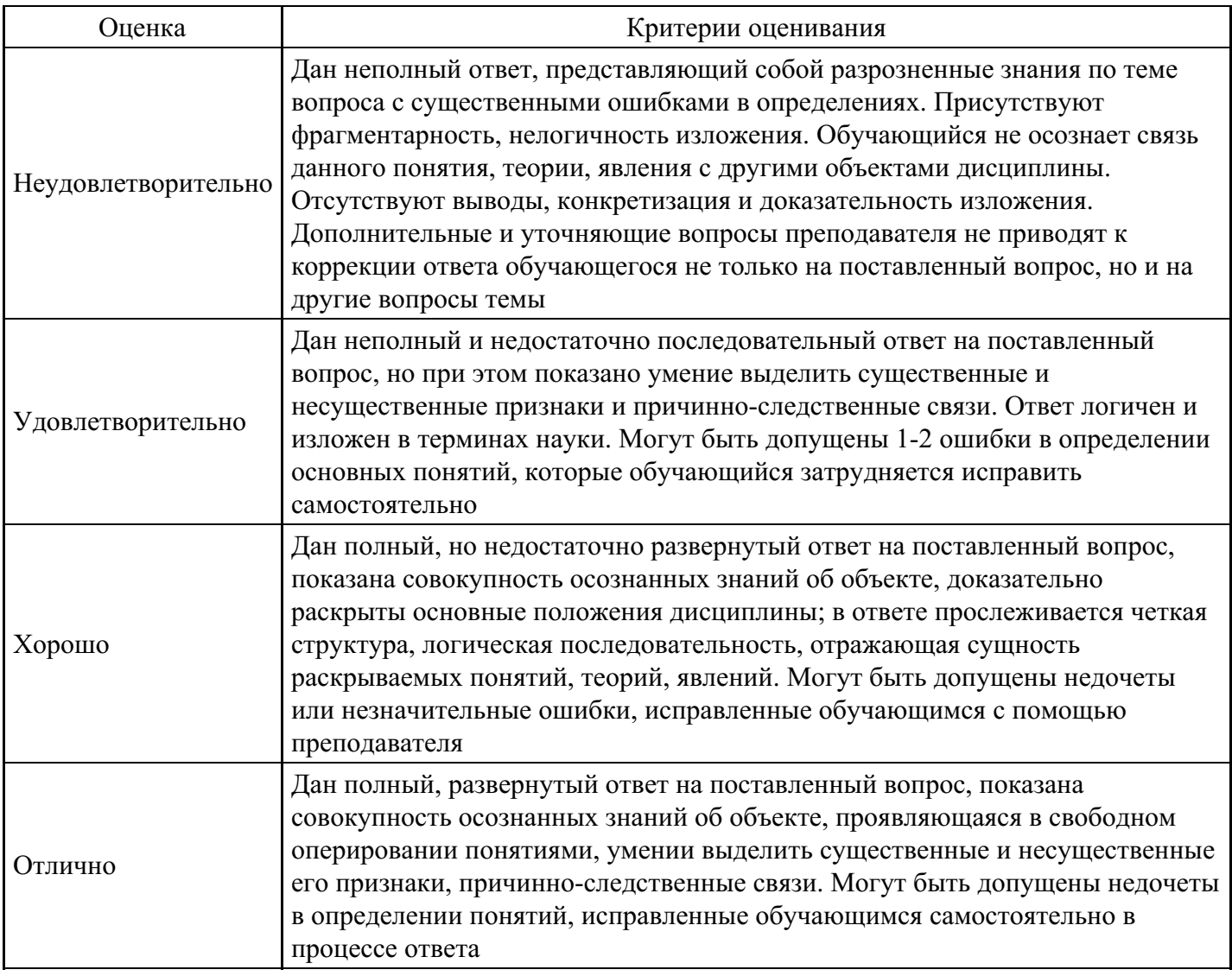

### **Коллоквиум для формирования «Владеть» компетенции ПК12**

2. Основы визуального мышления:

Особенности визуального мышления

Пиктографический языка как способ инфографического повствования

Венская система: Изотайп(исторические и социокультурные предпосылки стиля)

Ар-деко

Модульность в проектировании пиктограм и иллюстраций

Практиктическое занятие по технике печатной графики Дмитрий Барбанель, Влад Гусев, Μιχάλης Βασιλάκης, Eric Gill

![](_page_35_Picture_626.jpeg)

![](_page_36_Picture_729.jpeg)

### **Вопросы для проведения промежуточной аттестации по итогам освоения дисциплины**

### *Тема 1. Инфографика. Основные понятия.*

- 1. Манифест визуализации информации.
- 2. Плотность данных.
- 3. Показатели качества визуализации: «фактор лжи», соотношение данных и чернил.

4. Основные уровни визуализации: аналитическая визуализация, коммуникативная визуализация, созидательная визуализация.

## *Тема 2. Методы визуализации данных*

- 5. Использование таблиц в среде PowerPoint:
- 6. Импорт таблиц из MS Excel (внедрение, связи)
- 7. Правила представления информации в табличной форме
- 8. Использование цифровых диаграмм.
- 9. Использование диаграмм цифрового типа (графиковедение Джина Желязны)
- 10. Рекомендации по грамотной визуализации
- 11. Практическая работа в Excel
- 12. Использование организационных диаграмм:
- 13. Использование стандартных организационных диаграмм SmartArt
- 14. Использование схем нестандартного типа (предоставляются шаблоны)
- 15. Рекомендации по грамотной визуализации

# *Тема 3. Визуализация количественных данных*

16. Типы сравнения данных: покомпонентное, позиционное, временное, корреляционное и частотное.

17. Матрица соответствия диаграмм типам сравнения данных Дж. Желязны.

#### *Тема 4. Рынок инструментов визуализации количественных данных*

18. Исследовательский проект лаборатории визуальной коммуникации компании IBM - Many Eyes: основные возможности, преимущества и недостатки.

- 19. Линейка продуктов Tableau Software: основные возможности инструмента Tableau Public
- 20. Интерактивная графика с помощью Flash и Action Script.
- 21. Визуализация в браузере: HTML, Java, CSS.
- 22. Иллюстрирование: Adobe Illustrator и Inscape.
- 23. Маппинг данных: карты Google, Yahoo и Microsoft

#### *Тема 5. Визуальные приемы для построения Dashboard*

- 24. Ключевые факторы успеха Performance Dashboard.
- 25. Критерии соответствия показателей для информационной панели.

### *Тема 6. Правила построения наглядных презентаций*

- 26. Управление показом, настройка показа, использование горячих клавиш.
- 27. Анимация объектов:
- 28. Добавление звуковых и видеоклипов в презентацию.
- 29. Настройка слайдов: добавление времени и переходов.
- 30. Использование нового типа перехода: «Трансформация».
- 31. Создание интерактивного оглавления.
- 32. Создание самовыполняющейся презентации (слайд-шоу).
- 33. Использование гиперссылок и действий.

### *Тема 7. Работа с шаблоном*

- 34. Расширенные возможности программы для презентаций большого размера
- 35. Создание корпоративного шаблона.
- 36. Анализ структуры шаблона
- 37. Алгоритм работы по созданию образца слайдов
- 38. Использование графики, как элементов дизайна

### *Тема 8. Композиционное оформление слайда*

39. Психология восприятия цвета на слайде: ассоциативные особенности цветов; использование цветовых контрастов

40. Цветовые модели по цветовому кругу Иттена: монохроматичность, аналогичность, диада, триада, комплемент

41. Работа с программой подбора цвета Colorschemerstudio: разработка цветовой схемы по цветовому кругу Иттена

42. Анатомия цветовой схемы в программе PowerPoint: понятие ключевого цвета, акцентов, фоновых разновидностей

- 43. Шрифт: классификация, сочетания, установка
- 44. Модульные системы в графическом дизайне
- 45. Работа текстом: обработка исходных данных
- 46. Pictochart / Canva
- 47. LAB макет "Эффективная приманка"

#### *Тема 9. Работа с текстом: оптимизация, настройка, оформление*

- 48. Способы выделения текста: грамотное использование акцентов для привлечения внимания
- 49. Правила представления текстовой информации в виде параллельных списков
- 50. Анализ ошибок в представлении текстовой информации

### *Тема 10. Бизнес-визуализация*

- 51. Крайбинг
- 52. Визуальная фасилитация
- 53. Иллюстрации для раздаток и дистанционных курсов
- 54. Плакаты и шаблоны для мероприятий
- 55. Схемы, модели, диаграммы и графики в работе топ-менеджеров

# **Уровни и критерии итоговой оценки результатов освоения дисциплины**

![](_page_38_Picture_442.jpeg)

# **7. Ресурсное обеспечение дисциплины**

![](_page_38_Picture_443.jpeg)

![](_page_39_Picture_673.jpeg)

![](_page_39_Picture_674.jpeg)

# **8. Учебно-методические материалы**

![](_page_40_Picture_926.jpeg)

## **9. Особенности организации образовательной деятельности для лиц с ограниченными возможностями здоровья**

В МИТУ - МАСИ созданы специальные условия для получения высшего образования по образовательным программам обучающимися с ограниченными возможностями здоровья (ОВЗ).

Для перемещения инвалидов и лиц с ограниченными возможностями здоровья в МИТУ - МАСИ созданы специальные условия для беспрепятственного доступа в учебные помещения и другие помещения, а также их пребывания в указанных помещениях с учетом особенностей психофизического развития, индивидуальных возможностей и состояния здоровья таких обучающихся.

При получении образования обучающимся с ограниченными возможностями здоровья при необходимости предоставляются бесплатно специальные учебники и учебные пособия, иная учебная литература. Также имеется возможность предоставления услуг ассистента, оказывающего обучающимся с ограниченными возможностями здоровья необходимую техническую помощь, в том числе услуг сурдопереводчиков и тифлосурдопереводчиков.

Получение доступного и качественного высшего образования лицами с ограниченными возможностями здоровья обеспечено путем создания в университете комплекса необходимых условий обучения для данной категории обучающихся. Информация о специальных условиях, созданных для обучающихся с ограниченными возможностями здоровья, размещена на сайте университета (<https://mitu-masi.ru/sveden/objects/>).

Для обучения инвалидов и лиц с ОВЗ, имеющих нарушения опорно-двигательного аппарата обеспечиваются и совершенствуются материально-технические условия беспрепятственного доступа в учебные помещения, столовую, туалетные, другие помещения, условия их пребывания в указанных помещениях (наличие пандусов, поручней, расширенных дверных проемов и др.).

Для адаптации к восприятию обучающимися инвалидами и лицами с ОВЗ с нарушенным слухом справочного, учебного материала, предусмотренного образовательной программой по выбранным направлениям подготовки, обеспечиваются следующие условия:

звуковая справочная информация о расписании учебных занятий дублируется визуальной информацией на сайте, на доске объявлений;

для лучшей ориентации в аудитории, применяются сигналы, оповещающие о начале и конце занятия (слово «звонок» пишется на доске);

внимание слабослышащего обучающегося привлекается педагогом жестом (на плечо кладется рука, осуществляется нерезкое похлопывание);

разговаривая с обучающимся, педагог смотрит на него, говорит ясно, короткими предложениями, обеспечивая возможность чтения по губам.

Компенсация затруднений речевого и интеллектуального развития слабослышащих инвалидов и лиц с ОВЗ проводится за счет:

использования схем, диаграмм, рисунков, компьютерных презентаций с гиперссылками, комментирующими отдельные компоненты изображения;

регулярного применения упражнений на графическое выделение существенных признаков предметов и явлений;

обеспечения возможности для обучающегося получить адресную консультацию по электронной почте по мере необходимости.

Для адаптации к восприятию инвалидами и лицами с ОВЗ с нарушениями зрения справочного, учебного, просветительского материала, предусмотренного образовательной программой МИТУ - МАСИ по выбранной специальности, обеспечиваются следующие условия:

ведется адаптация официального сайта в сети Интернет с учетом особых потребностей инвалидов по зрению, обеспечивается наличие крупношрифтовой справочной информации о расписании учебных занятий;

в начале учебного года обучающихся несколько раз проводят по зданию МИТУ - МАСИ для запоминания месторасположения кабинетов, помещений, которыми они будут пользоваться; педагог, его собеседники, присутствующие представляются обучающимся, каждый раз называется тот, к кому педагог обращается;

действия, жесты, перемещения педагога коротко и ясно комментируются;

печатная информация предоставляется крупным шрифтом (от 18 пунктов), тотально озвучивается; обеспечивается необходимый уровень освещенности помещений;

предоставляется возможность использовать компьютеры во время занятий и право записи объяснения на диктофон (по желанию обучающегося).

Форма проведения текущей и промежуточной аттестации для обучающихся с ОВЗ определяется преподавателем в соответствии с учебным планом. При необходимости обучающемуся с ОВЗ с учетом его индивидуальных психофизических особенностей дается возможность пройти промежуточную аттестацию устно, письменно на бумаге, письменно на компьютере, в форме тестирования и т.п., либо предоставляется дополнительное время для подготовки ответа.

Обучающиеся с ОВЗ могут обучаться по индивидуальному учебному плану в установленные сроки с учетом особенностей и образовательных потребностей конкретного обучающегося. Индивидуальный график обучения предусматривает различные варианты проведения занятий в университете как в академической группе, так и индивидуально.

Год начала подготовки студентов - 2019